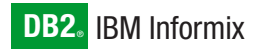

**Version 10.0**

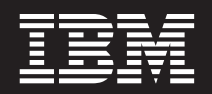

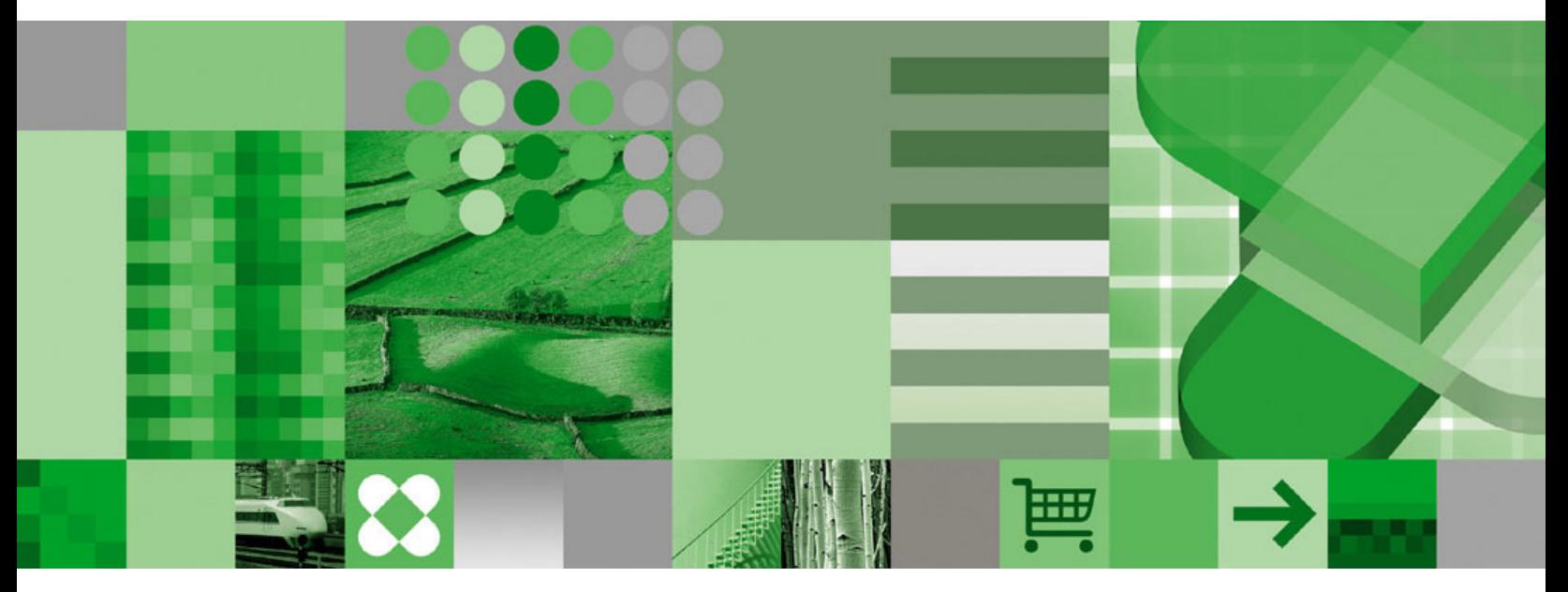

**IBM Informix Dynamic Server Installation Guide for UNIX and Linux**

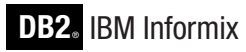

**Version 10.0**

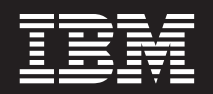

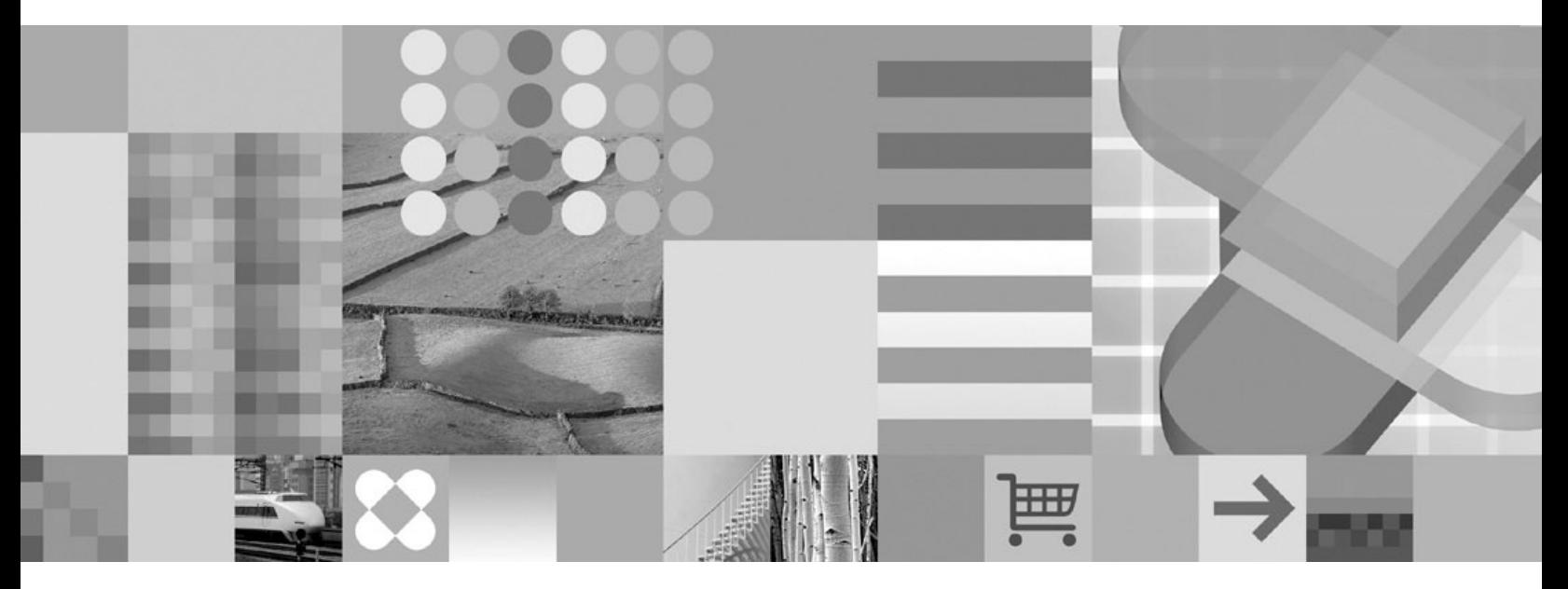

**IBM Informix Dynamic Server Installation Guide for UNIX and Linux**

**Note:**

Before using this information and the product it supports, read the information in ["Notices"](#page-58-0) on page D-1.

#### **Second Edition (July 2005)**

This document contains proprietary information of IBM. It is provided under a license agreement and is protected by copyright law. The information contained in this publication does not include any product warranties, and any statements provided in this manual should not be interpreted as such.

When you send information to IBM, you grant IBM a nonexclusive right to use or distribute the information in any way it believes appropriate without incurring any obligation to you.

**© Copyright International Business Machines Corporation 1996, 2005. All rights reserved.**

US Government Users Restricted Rights – Use, duplication or disclosure restricted by GSA ADP Schedule Contract with IBM Corp.

# **Contents**

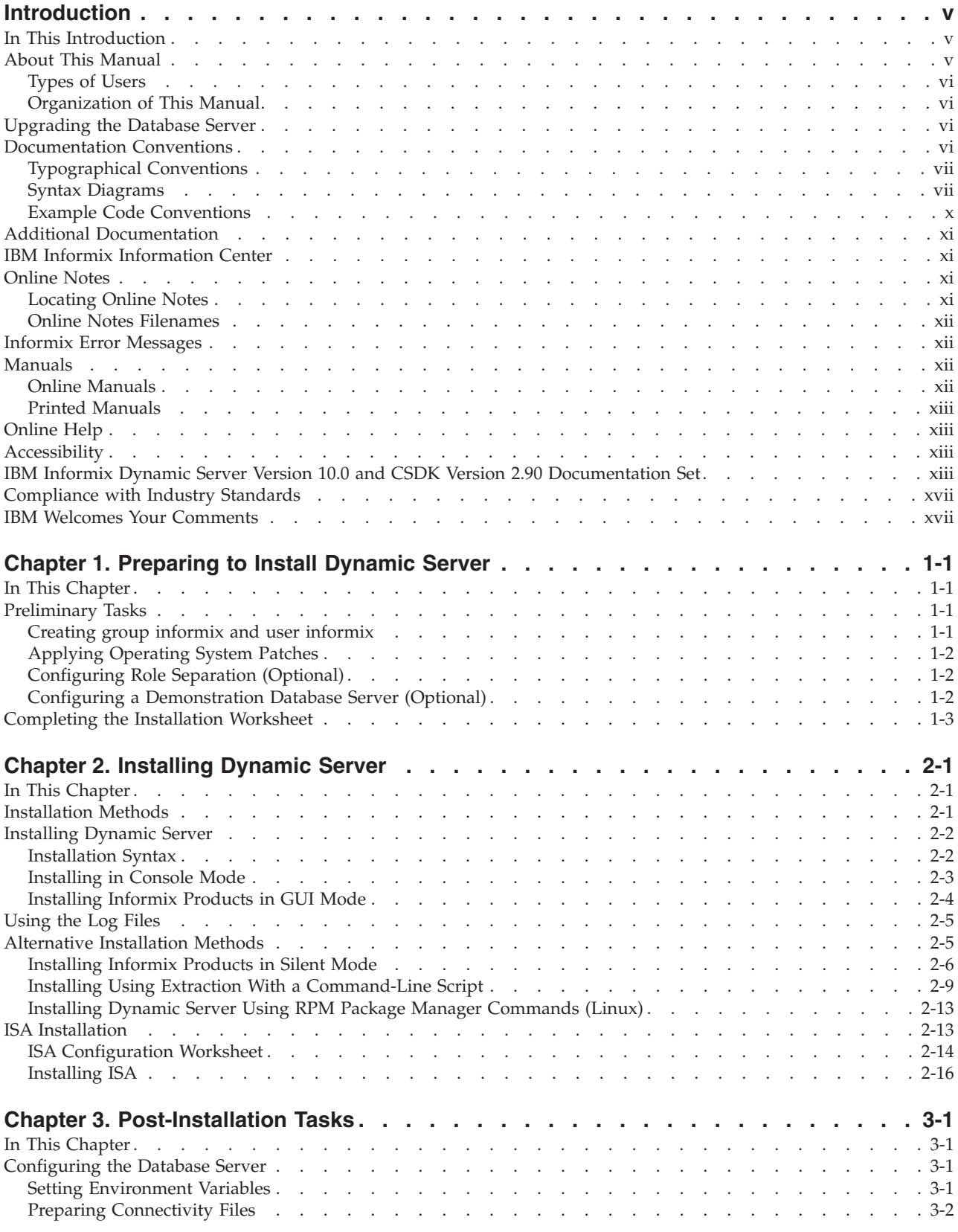

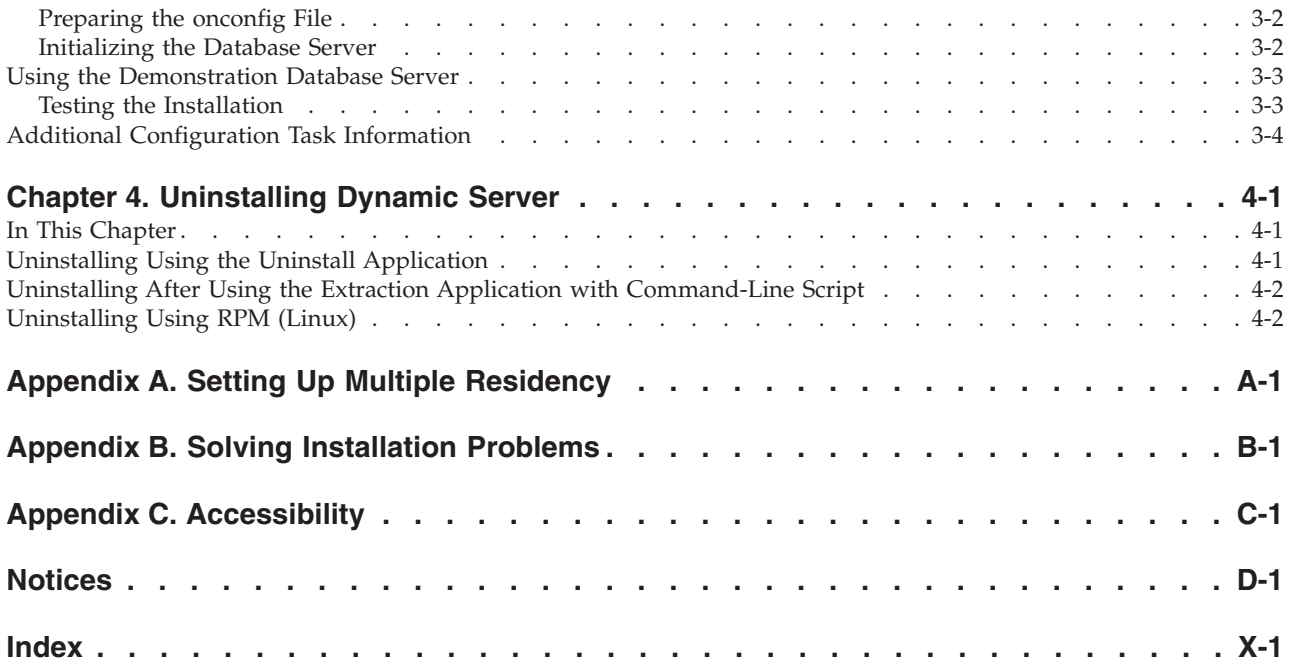

## <span id="page-6-0"></span>**Introduction**

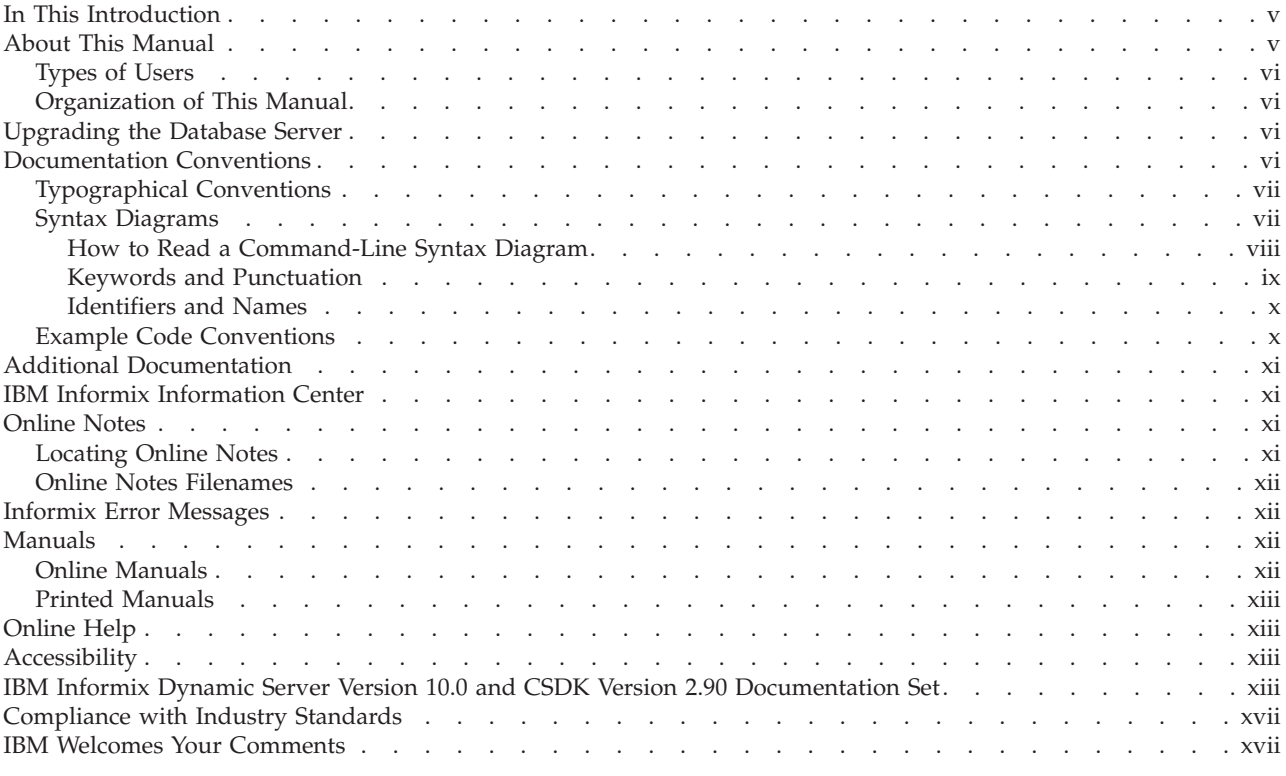

## **In This Introduction**

This introduction provides an overview of the information in this manual and describes the conventions it uses.

### **About This Manual**

This guide explains how to install IBM Informix Dynamic Server Enterprise and Workgroup Editions on UNIX and Linux operating systems.

The following IBM Informix products can be installed with Dynamic Server:

- IBM Informix BladeManager
- v IBM Informix Datablade Developer's Kit
- IBM Informix JDBC Driver (JDBC)
- IBM Informix Connect (IConnect) or
- IBM Informix Client Software Developer's Kit (Client SDK)

IBM Informix Server Administrator (ISA) is available on the Dynamic Server media to be separately installed.

For a description of Dynamic Server and these other IBM Informix products, see *IBM Informix: Getting Started Guide*.

## <span id="page-7-0"></span>**Types of Users**

This manual is written for database administrators (DBAs) who install IBM Informix products. This guide assumes that you are familiar with the operating procedures of your computer and with your operating system. For information about your operating system, see your UNIX or Linux documentation.

#### **Organization of This Manual**

This manual includes the following chapters:

- v This introduction discusses the organization of the manual and the intended audience and introduces you to the IBM Informix products available with Dynamic Server.
- v Chapter 1, ["Preparing](#page-20-0) to Install Dynamic Server," on page 1-1 details preparing to install Dynamic Server.
- v Chapter 2, ["Installing](#page-24-0) Dynamic Server," on page 2-1 details the Dynamic Server installation process. It includes:
	- Installation methods
	- Installing Dynamic Server
	- In addition, it discusses installing Informix Server Administrator (ISA).
- v Chapter 3, ["Post-Installation](#page-40-0) Tasks," on page 3-1 discusses post-installation tasks, including:
	- Configuring the database server
	- Using the demonstration database server
	- Additional configuration task information
- Chapter 4, ["Uninstalling](#page-44-0) Dynamic Server," on page 4-1 discusses uninstalling Dynamic Server.
- v Appendix A, "Setting Up Multiple [Residency,"](#page-48-0) on page A-1 discusses multiple residency.
- v Appendix B, "Solving [Installation](#page-52-0) Problems," on page B-1 discusses problems you might have with installation.
- An Accessibility appendix describes how to read syntax diagrams in the HTML version of this manual using a screen reader.
- v A Notices appendix describes IBM products, features, and services.
- An index directs you to areas of particular interest.

#### **Upgrading the Database Server**

For information on migrating your database server from a previous version of Dynamic Server to Version 10.0, and for information on migrating your data, see the *IBM Informix: Migration Guide*, Version 10.0.

### **Documentation Conventions**

This section describes the conventions that this manual uses. These conventions make it easier to gather information from this and other volumes in the documentation set.

The following conventions are discussed:

- Typographical conventions
- Other conventions
- Syntax diagrams
- Command-line conventions
- Example code conventions

## <span id="page-8-0"></span>**Typographical Conventions**

This manual uses the following conventions to introduce new terms, illustrate screen displays, describe command syntax, and so forth.

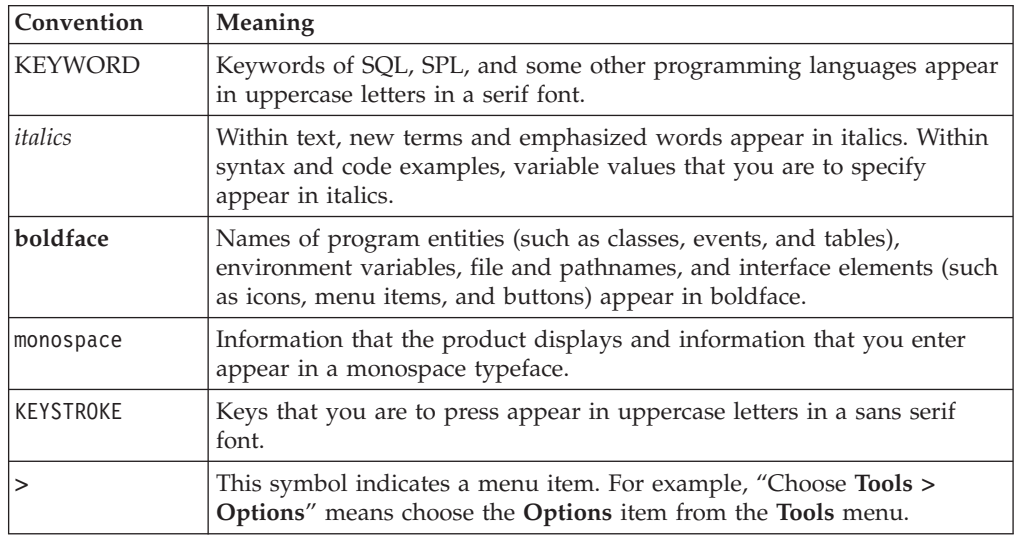

**Tip:** When you are instructed to "enter" characters or to "execute" a command, immediately press RETURN or ENTER after the entry. When you are instructed to "type" the text or to "press" other keys, no RETURN is required.

## **Syntax Diagrams**

This guide uses syntax diagrams built with the following components to describe the syntax for statements and all commands other than system-level commands.

Syntax diagrams depict SQL and command-line statements in the following ways:

- v The symbols at the beginning and end of statements are double arrows.
- v The symbols at the beginning and end of syntax segment diagrams are vertical lines.
- v How many times a loop can be repeated is explained in a diagram footnote.
- v Syntax statements that are longer than one line continue on the next line.
- Product or condition-specific paths are explained in diagram footnotes.

The following table describes syntax diagram components.

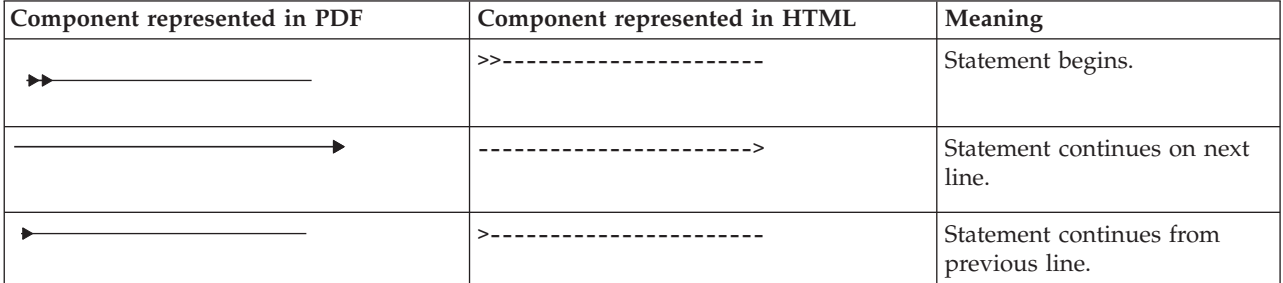

<span id="page-9-0"></span>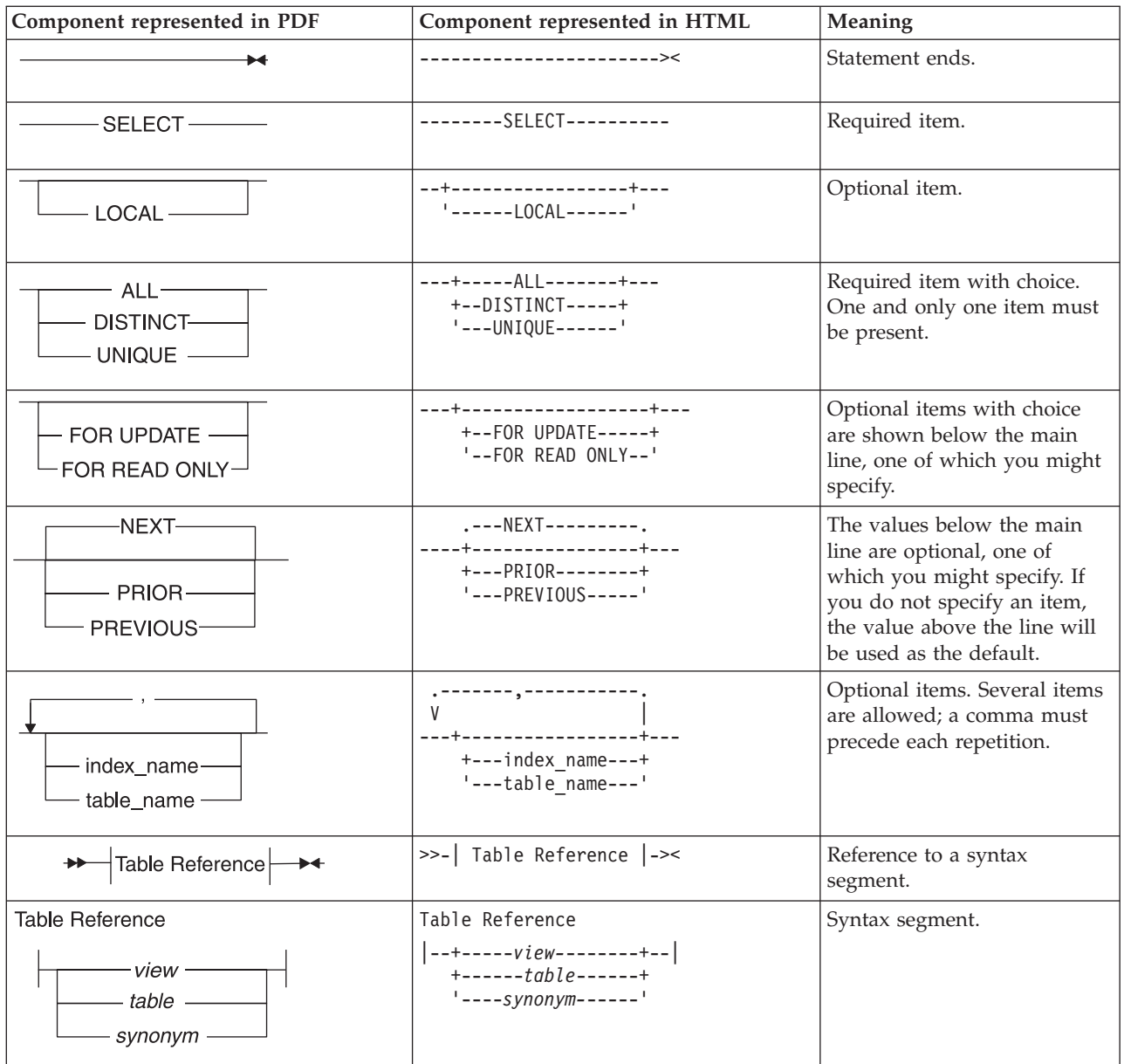

#### **How to Read a Command-Line Syntax Diagram**

The following command-line syntax diagram uses some of the elements listed in the table in the previous section.

#### **Creating a No-Conversion Job**

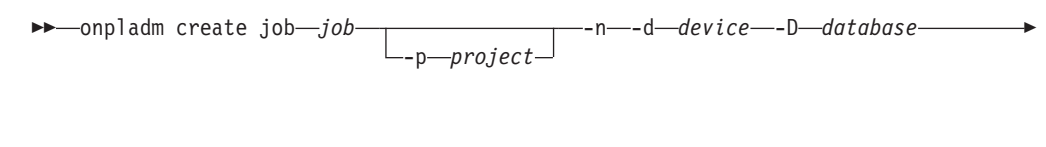

 $---table$ 

<span id="page-10-0"></span>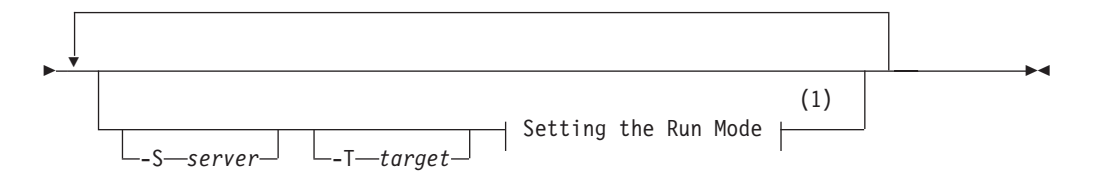

#### **Notes:**

1 See page 17-4

The second line in this diagram has a segment named "Setting the Run Mode," which according to the diagram footnote, is on page 17-4. This segment is shown in the following segment diagram (the diagram uses segment start and end components).

#### **Setting the Run Mode:**

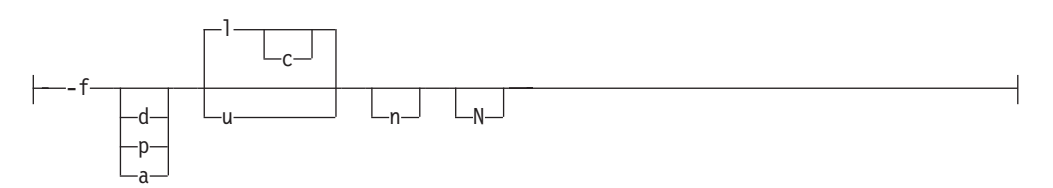

To construct a command correctly, start at the top left with the command. Follow the diagram to the right, including the elements that you want. The elements in the diagram are case sensitive.

The Creating a No-Conversion Job diagram illustrates the following steps:

- 1. Type **onpladm create job** and then the name of the job.
- 2. Optionally, type **-p** and then the name of the project.
- 3. Type the following required elements:
	- v **-n**
	- v **-d** and the name of the device
	- v **-D** and the name of the database
	- v **-t** and the name of the table
- 4. Optionally, you can choose one or more of the following elements and repeat them an arbitrary number of times:
	- v **-S** and the server name
	- v **-T** and the target server name
	- The run mode. To set the run mode, follow the Setting the Run Mode segment diagram to type **-f**, optionally type **d**, **p**, or **a**, and then optionally type **l** or **u**.
- 5. Follow the diagram to the terminator.

Your diagram is complete.

#### **Keywords and Punctuation**

Keywords are words reserved for statements and all commands except system-level commands. When a keyword appears in a syntax diagram, it is <span id="page-11-0"></span>shown in uppercase letters. When you use a keyword in a command, you can write it in uppercase or lowercase letters, but you must spell the keyword exactly as it appears in the syntax diagram.

You must also use any punctuation in your statements and commands exactly as shown in the syntax diagrams.

#### **Identifiers and Names**

Variables serve as placeholders for identifiers and names in the syntax diagrams and examples. You can replace a variable with an arbitrary name, identifier, or literal, depending on the context. Variables are also used to represent complex syntax elements that are expanded in additional syntax diagrams. When a variable appears in a syntax diagram, an example, or text, it is shown in *lowercase italic*.

The following syntax diagram uses variables to illustrate the general form of a simple SELECT statement.

 $\rightarrow$ SELECT-column\_name-FROM-table\_name-

When you write a SELECT statement of this form, you replace the variables *column\_name* and *table\_name* with the name of a specific column and table.

#### **Example Code Conventions**

Examples of SQL code occur throughout this manual. Except as noted, the code is not specific to any single IBM Informix application development tool.

If only SQL statements are listed in the example, they are not delimited by semicolons. For instance, you might see the code in the following example: CONNECT TO stores\_demo

```
DELETE FROM customer
  WHERE customer_num = 121
...
COMMIT WORK
DISCONNECT CURRENT
```
...

To use this SQL code for a specific product, you must apply the syntax rules for that product. For example, if you are using DB–Access, you must delimit multiple statements with semicolons. If you are using an SQL API, you must use EXEC SQL at the start of each statement and a semicolon (or other appropriate delimiter) at the end of the statement.

**Tip:** Ellipsis points in a code example indicate that more code would be added in a full application, but it is not necessary to show it to describe the concept being discussed.

For detailed directions on using SQL statements for a particular application development tool or SQL API, see the manual for your product.

## <span id="page-12-0"></span>**Additional Documentation**

For additional information, refer to the following types of documentation:

- Online notes
- Informix error messages
- Manuals
- Online help

### **IBM Informix Information Center**

The Informix Dynamic Server Information Center integrates the entire IBM Informix Dynamic Server 10.0 and IBM Informix Client SDK (CSDK) 2.90 documentation sets in both HTML and PDF formats. The Information Center provides full text search, a master index, logical categories, easy navigation, and links to troubleshooting and support files. The IBM Informix Information Center site is at [http://publib.boulder.ibm.com/infocenter/ids9help/index.jsp.](http://publib.boulder.ibm.com/infocenter/ids9help/index.jsp)

### **Online Notes**

The following sections describe the online files that supplement the information in this manual. Please examine these files before you begin using your IBM Informix product. They contain vital information about application and performance issues.

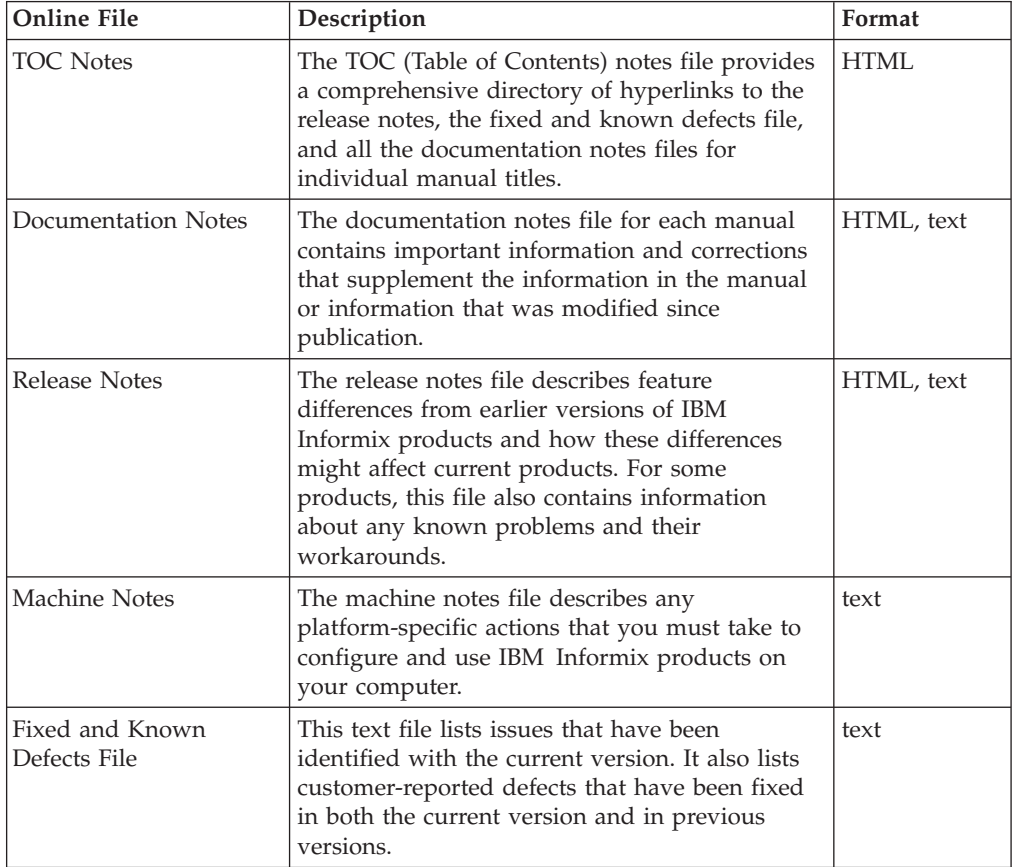

## **Locating Online Notes**

Online notes are available from the IBM Informix Library at <http://www.ibm.com/software/data/informix/pubs/library/> and in the IBM <span id="page-13-0"></span>Informix Information Center at

[http://publib.boulder.ibm.com/infocenter/ids9help/index.jsp.](http://publib.boulder.ibm.com/infocenter/ids9help/index.jsp) Additionally you can locate these files before or after installation as described below.

#### **Before Installation**

All online notes are located in the **/doc** directory of the product CD. The easiest way to access the documentation notes, the release notes, and the fixed and known defects file is through the hyperlinks from the TOC notes file.

The machine notes file and the fixed and known defects file are only provided in text format.

#### **After Installation**

On UNIX platforms in the default locale, the documentation notes, release notes, and machine notes files appear under the **\$INFORMIXDIR/release/en\_us/0333** directory.

#### **Online Notes Filenames**

Online notes have the following file formats:

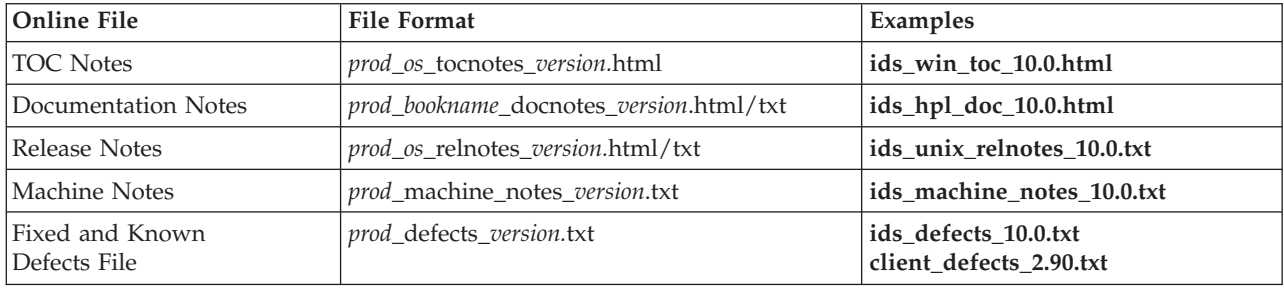

#### **Informix Error Messages**

This file is a comprehensive index of error messages and their corrective actions for the Informix products and version numbers.

On UNIX platforms, use the **finderr** command to read the error messages and their corrective actions.

You can also access these files from the IBM Informix library at [http://www.ibm.com/software/data/informix/pubs/library/.](http://www.ibm.com/software/data/informix/pubs/library/)

#### **Manuals**

#### **Online Manuals**

A CD that contains your manuals in electronic format is provided with your IBM Informix products. You can install the documentation or access it directly from the CD. For information about how to install, read, and print online manuals, see the installation insert that accompanies your CD. You can also obtain the same online manuals from the IBM Informix Library at

<http://www.ibm.com/software/data/informix/pubs/library/> or in the or in the IBM Informix Information Center at

<http://publib.boulder.ibm.com/infocenter/ids9help/index.jsp>

### <span id="page-14-0"></span>**Printed Manuals**

To order hardcopy manuals, contact your sales representative or visit the IBM Publications Center Web site at [http://www.ibm.com/software/howtobuy/data.html.](http://www.ibm.com/software/howtobuy/data.html)

### **Online Help**

IBM Informix online help, provided with each graphical user interface (GUI), displays information about those interfaces and the functions that they perform. Use the help facilities that each GUI provides to display the online help.

## **Accessibility**

IBM is committed to making our documentation accessible to persons with disabilities. Our books are available in HTML format so that they can be accessed with assistive technology such as screen reader software. The syntax diagrams in our manuals are available in dotted decimal format, which is an accessible format that is available only if you are using a screen reader. For more information about the dotted decimal format, see the Accessibility appendix.

## **IBM Informix Dynamic Server Version 10.0 and CSDK Version 2.90 Documentation Set**

[http://www.ibm.com/software/howtobuy/data.html.](http://www.ibm.com/software/howtobuy/data.html)

The following tables list the manuals that are part of the IBM Informix Dynamic Server, Version 10.0 and the CSDK Version 2.90, documentation set. PDF and HTML versions of these manuals are available at <http://www.ibm.com/software/data/informix/pubs/library/> or in the the IBM Informix Information Center at [http://publib.boulder.ibm.com/infocenter/ids9help/index.jsp.](http://publib.boulder.ibm.com/infocenter/ids9help/index.jsp) You can order hardcopy versions of these manuals from the IBM Publications Center at

| <b>Book Title</b>                                         | Description                                                                                                    |
|-----------------------------------------------------------|----------------------------------------------------------------------------------------------------|
| IBM Informix: Backup and Restore Guide                    | This manual explains the concepts and methods required to back<br>up and restore data with the ON-Bar and ontape utilities. It<br>includes information on the archecker utility.                                                                                                    |
| IBM Informix: Database Design and Implementation<br>Guide | This guide documents how to design, implement, and manage<br>Informix databases. It includes data models that illustrate different<br>approaches to database design and shows you how to use SQL to<br>implement and manage databases.                                                    |
| IBM Informix: DataBlade API Function Reference            | This manual describes the API functions.                                                                                                    |
| IBM Informix: DataBlade API Programmer's Guide            | This manual describes the API, the C-language application<br>programming interface that is provided with Dynamic Server. Use<br>the API to develop client and server applications that access data<br>stored in a Dynamic Server database.                                                |
| IBM Informix: DB-Access User's Guide                      | This guide describes how to use the DB-Access utility to access,<br>modify, and retrieve information from Informix database servers.                                                                                                    |
| IBM Informix: Dynamic Server Administrator's<br>Guide     | This user guide for system and database server administrators<br>discusses the concepts and procedures for managing Dynamic<br>Server. It is intended to help you understand, configure, and use<br>the database server. The short manual name is IBM Informix:<br>Administrator's Guide. |

*Table 1. Database Server Manuals*

<span id="page-15-0"></span>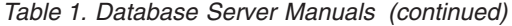

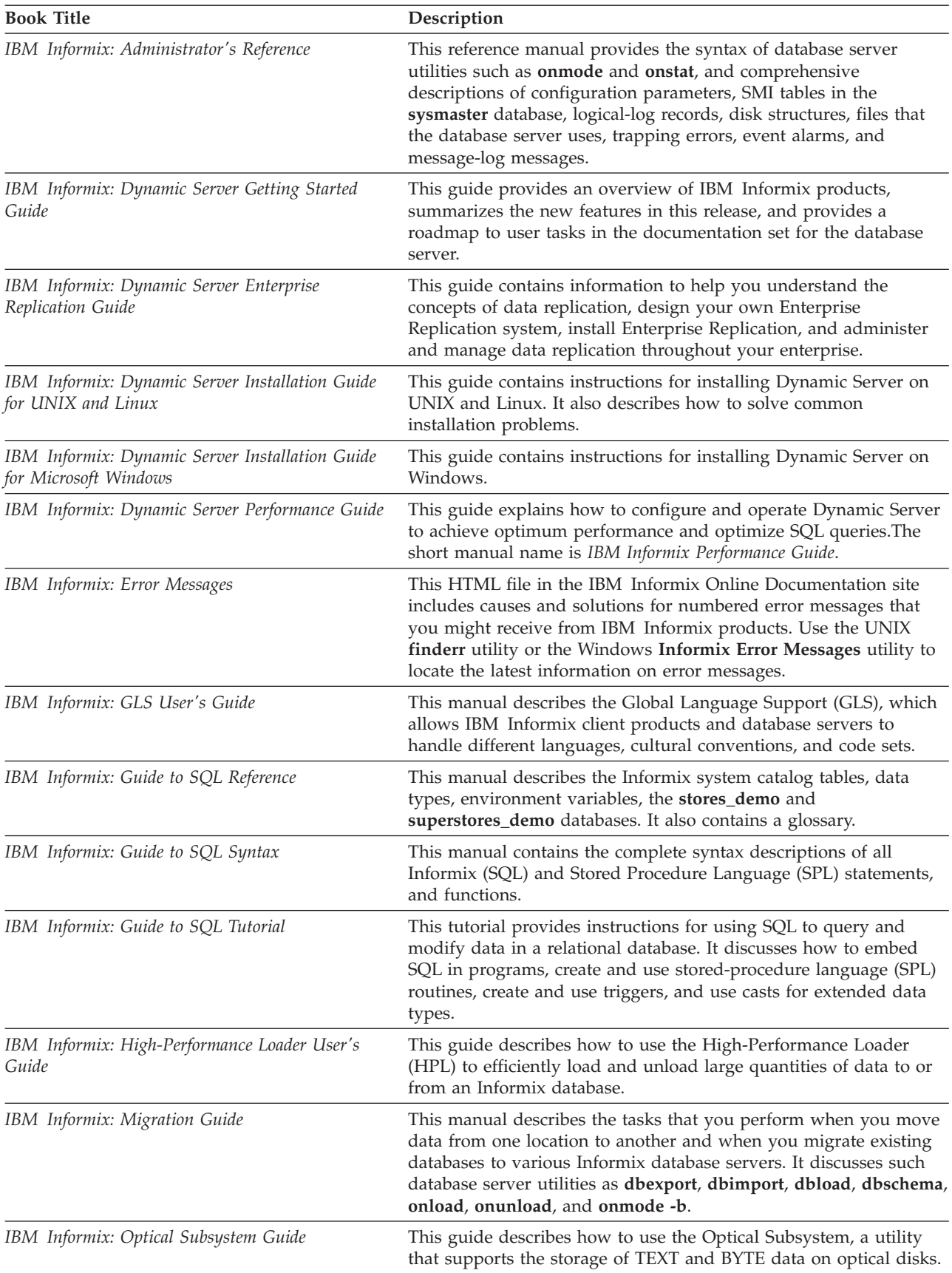

<span id="page-16-0"></span>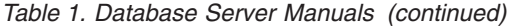

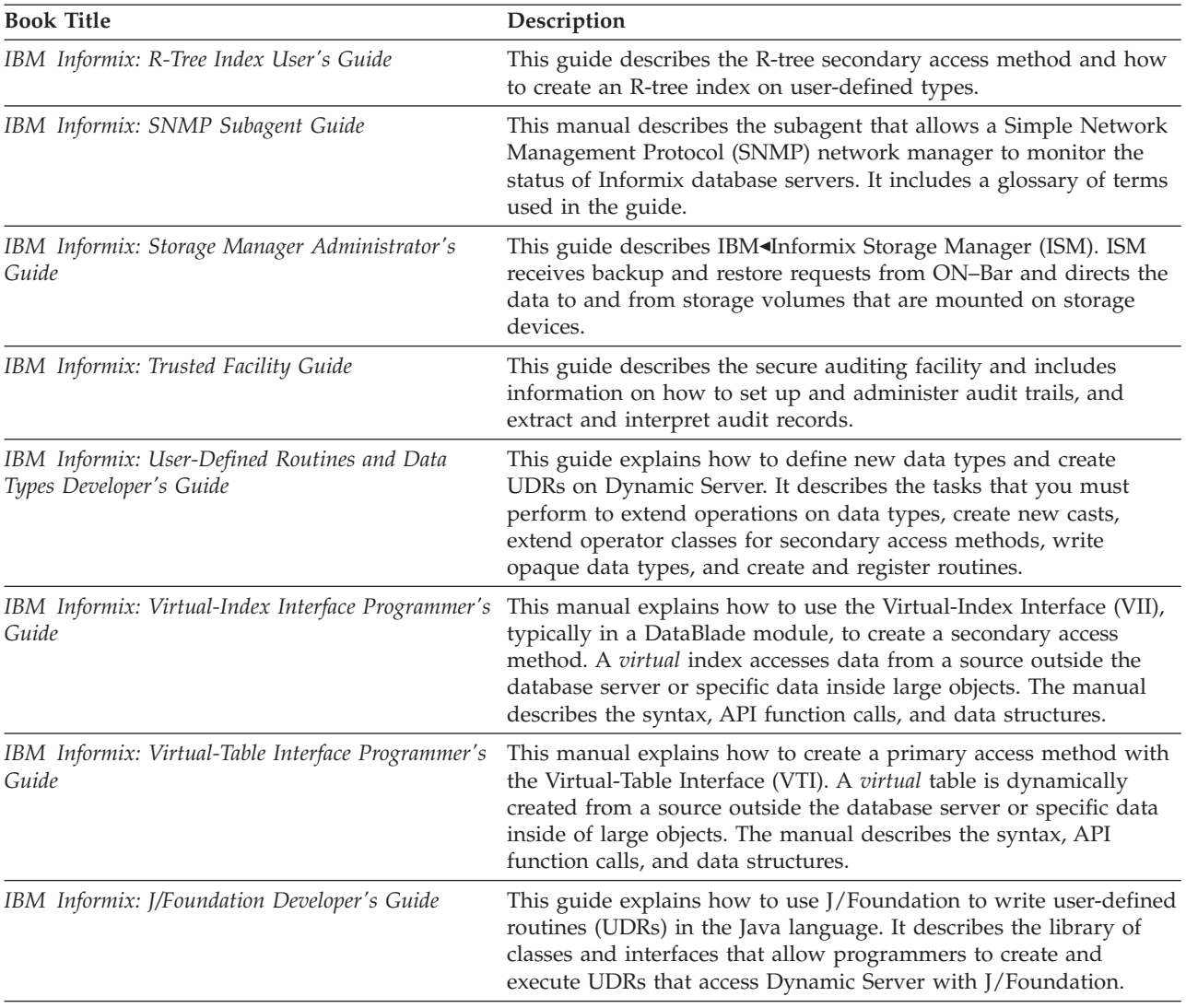

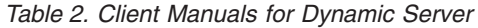

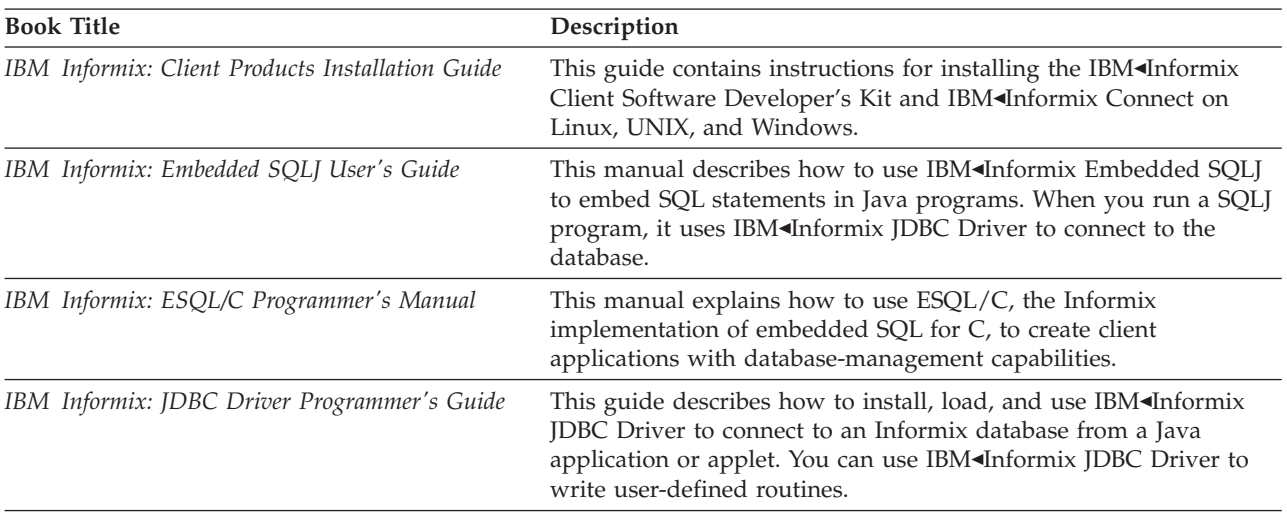

<span id="page-17-0"></span>*Table 2. Client Manuals for Dynamic Server (continued)*

| <b>Book Title</b>                                            | Description                                                                                                    |
|--------------------------------------------------------------|----------------------------------------------------------------------------------------------------|
| IBM Informix: MaxConnect User's Guide                        | This manual describes how to install, administer, and tune<br>performance for MaxConnect. MaxConnect enables the database<br>server to support nearly unlimited numbers of client connections<br>and reduces response times and CPU usage.                                                                   |
| IBM Informix: Object Interface for C++<br>Programmer's Guide | This guide describes how C++ and DataBlade developers can<br>develop IBM Informix client applications with the C++<br>programming language.                                                                                                    |
| IBM Informix Object Translator                               | This online help describes how to use the IBM Informix Object<br>Translator, a client-side tool, to integrate object-based applications<br>and XML documents into the database.                                                                                                    |
| IBM Informix: ODBC Driver Programmer's Manual                | This manual explains how to use the IBM <informix driver<br="" odbc="">to access Informix databases and the database server. The<br/>IBM<informix driver="" ibm="" implementation<br="" informix="" is="" odbc="" the="">of the Microsoft Open Database Connectivity (ODBC) interface.</informix></informix> |
| IBM Informix: OLE DB Provider Programmer's<br>Guide          | This manual explains how to use IBM <informix db="" ole="" provider<br="">to enable Active Data Objects applications and web pages, for<br/>example, to access the database server.</informix>                                                                                                    |
| IBM Office Connect                                           | This online help describes how to connect your Microsoft Excel<br>worksheets to databases for online retrieval, modification, and<br>updating of database data.                                                                                                    |
| IBM Informix: TP/XA Programmer's Manual                      | This guide describes how to use the TP/XA library, which<br>facilitates communication between a third-party transaction<br>manager and your database server. TP/XA is supplied with<br>IBM <informix c.<="" esql="" td=""></informix>                                                                        |

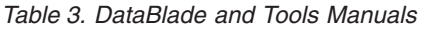

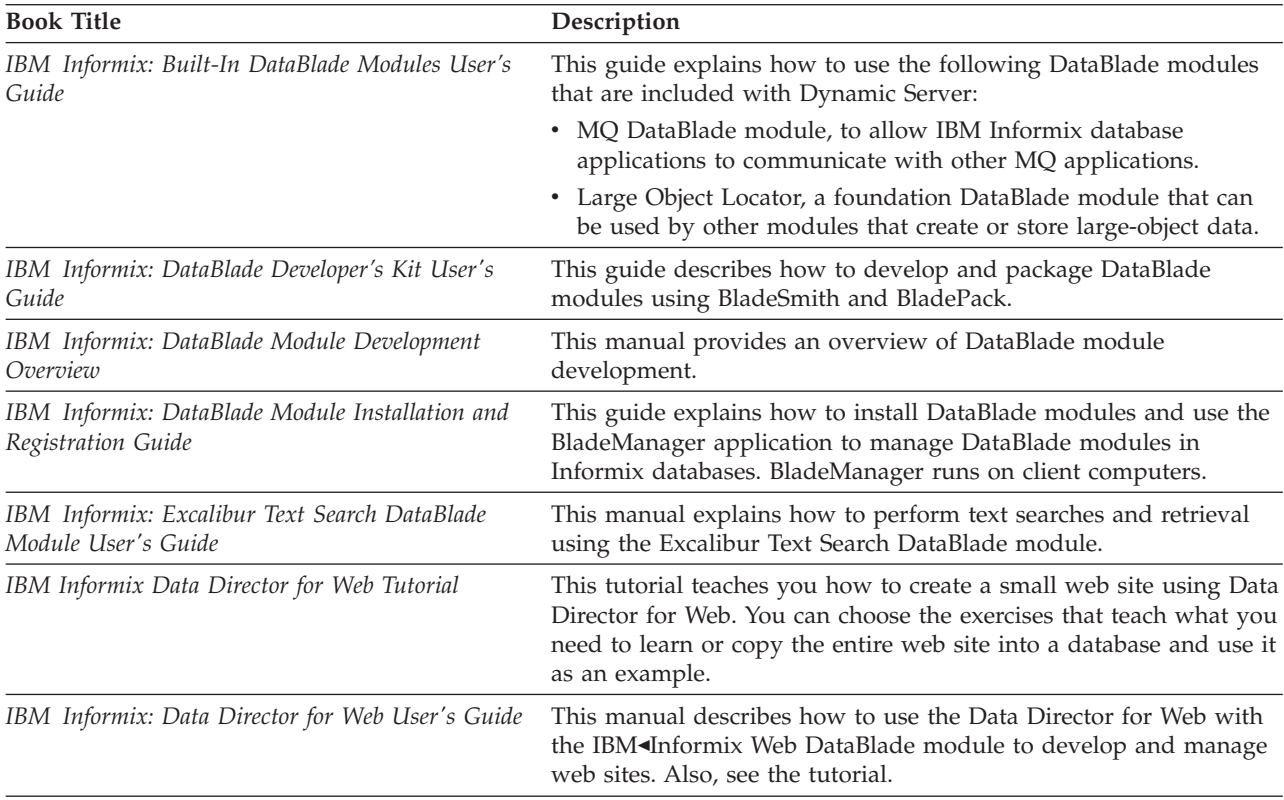

<span id="page-18-0"></span>*Table 3. DataBlade and Tools Manuals (continued)*

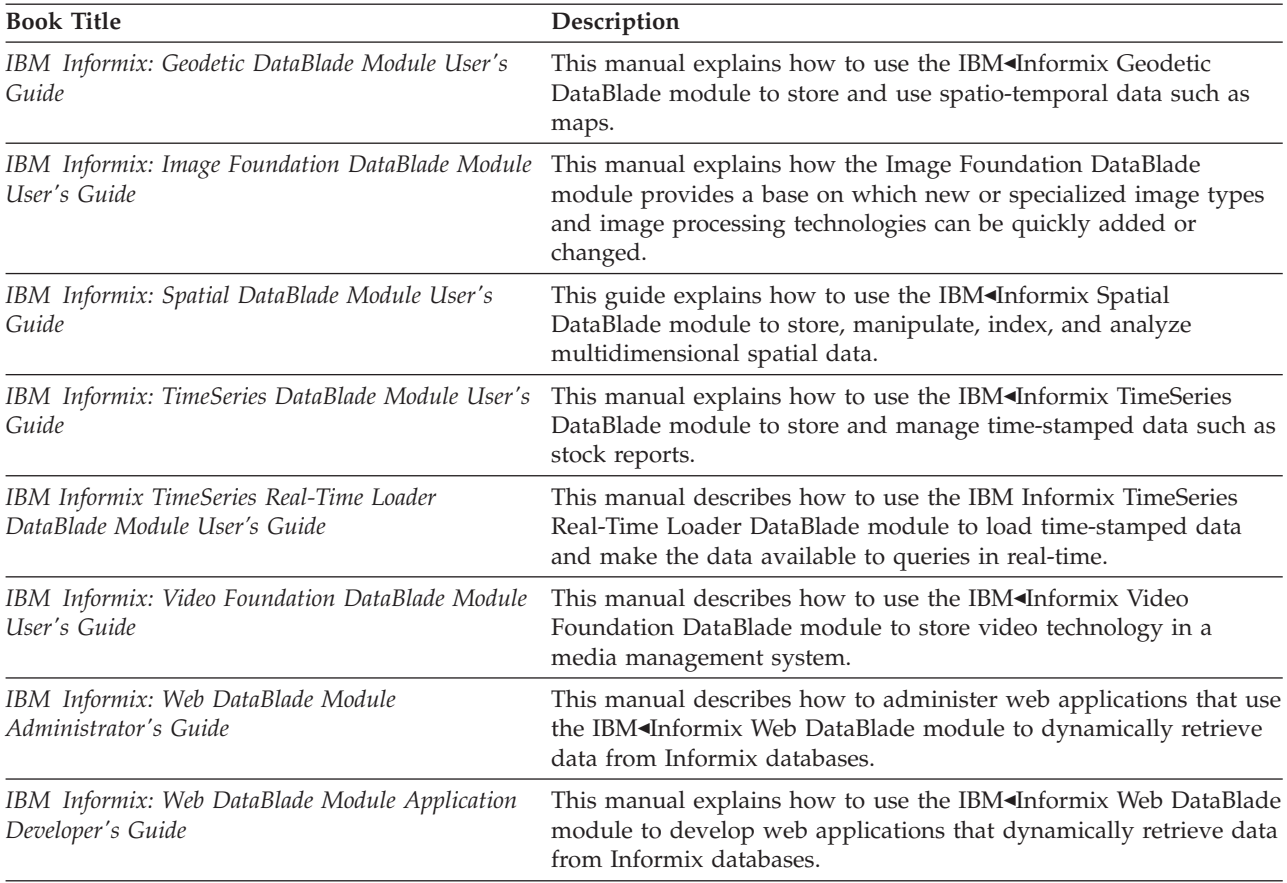

#### **Compliance with Industry Standards**

The American National Standards Institute (ANSI) and the International Organization of Standardization (ISO) have jointly established a set of industry standards for the Structured Query Language (SQL). IBM Informix SQL-based products are fully compliant with SQL-92 Entry Level (published as ANSI X3.135-1992), which is identical to ISO 9075:1992. In addition, many features of IBM Informix database servers comply with the SQL-92 Intermediate and Full Level and X/Open SQL Common Applications Environment (CAE) standards.

#### **IBM Welcomes Your Comments**

We want to know about any corrections or clarifications that you would find useful in our manuals, which will help us improve future versions. Include the following information:

- The name and version of the manual that you are using
- Section and page number
- Your suggestions about the manual

Send your comments to us at the following email address:

[docinf@us.ibm.com](mailto:docinf@us.ibm.com)

This email address is reserved for reporting errors and omissions in our documentation. For immediate help with a technical problem, contact IBM Technical Support. For instructions, see the IBM Informix Technical Support website at [http://www-](http://www-306.ibm.com/software/data/informix/support/contact.html)

[306.ibm.com/software/data/informix/support/contact.html.](http://www-306.ibm.com/software/data/informix/support/contact.html)

We appreciate your suggestions.

## <span id="page-20-0"></span>**Chapter 1. Preparing to Install Dynamic Server**

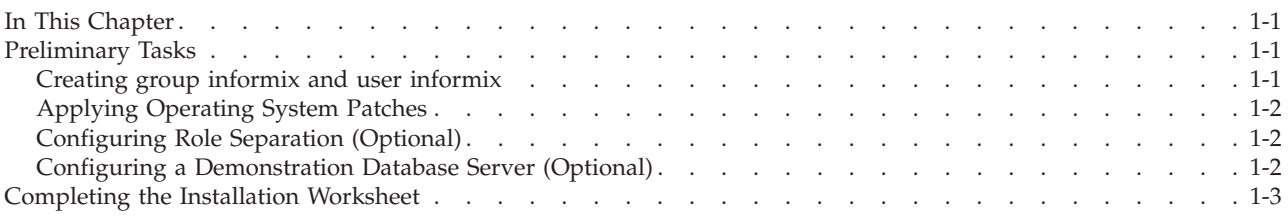

#### **In This Chapter**

This chapter discusses the following topics to prepare for installing Dynamic Server and IBM Informix products:

- Preliminary Tasks
- [Completing](#page-22-0) the Installation Worksheet

### **Preliminary Tasks**

Before installing Dynamic Server, decide which products to install, and set up and configure system hardware and software.

To install on Dynamic Server, complete the following preliminary tasks:

- v Create group **informix** and user **informix** if they do not already exist.
- Apply operation system patches, if applicable. For information on available patches, see your machine notes.

In the default locale, the documentation notes, release notes, and machine notes files appear under the **\$INFORMIXDIR/release/en\_us/0333** directory.

- Configure role separation (optional).
- Decide whether to configure a demonstration database server.
- Complete the installation worksheet.

#### **Creating group informix and user informix**

Create the group **informix** and user **informix** if they do not already exist.

#### **To create group informix and user informix:**

- 1. Log in as user **root**.
- 2. Create the group **informix** using the **groupadd** utility followed by the name of the group, in this format:

groupadd *n*

where *n* is an unused group ID greater than 100.

- 3. Create the user **informix** using the utility **useradd** followed by the group (**informix**) and username (**informix**) in this format: useradd -u *n* -g informix informix
- 4. Create a password for the user **informix**.

To do this, use the **passwd** utility and the following command: passwd informix

5. If you use a network, propagate the new user name to all the systems on the network that must recognize the user **informix**. For example, on some systems, you (or the network administrator) must run the **ypmake** utility.

## <span id="page-21-0"></span>**Applying Operating System Patches**

Apply operating system patches, if applicable. For patch information, see the machine notes file.

## **Configuring Role Separation (Optional)**

Role separation provides checks and balances to improve the security of your event-auditing procedures. Event auditing tracks selected activities that users perform. With role separation enabled, members of different groups manage and examine these records to ensure additional security.

You must set up two roles to enable role separation:

#### **Database System Security Officer (DBSSO)**

Controls what the auditing subsystem monitors and which actions performed by which users are logged

#### **Auditing Analysis Officer (AAO)**

Controls whether auditing occurs, maintains the audit log files, and analyzes the audit records of those database activities that the DBSSO mandates to be audited

For audit purposes, you should establish one account for each individual who acts as a **DBSSO** or **AAO**. For example, **DBSSO1** and **DBSSO2** might be the account names for the **DBSSO** role and **bertAAO** and **harryAAO** might be the account names for the **AAO** role. In addition, all standard users should have separate account names.

By default, all user groups can access the database server. To access the database server, standard users must belong to one of the user groups. To restrict standard-user access to the database, create a special group. If you specify that group during the role-separation portion of database server installation, only members of that special group can access the database server.

#### **To set up roles:**

- 1. Create the special administrative (**DBSSO** and **AAO**) groups with unique names; for example, **ixdbsso** and **ixaao**.
- 2. Create two users, the Database System Security Officer (**DBSSO**) and the Auditing Analysis Officer (**AAO**).

Do not use **informix** or **root** for the **DBSSO** and **AAO** account names.

- 3. Optionally, create a standard user group for allowing database access.
- 4. Set up standard user accounts and optionally add users to the standard user group created in the previous step.

## **Configuring a Demonstration Database Server (Optional)**

If you choose to have the installation program configure a demonstration Dynamic Server, the installation program automatically configures and initializes a sample database server. For more information on the demonstration database server, see "Using the [Demonstration](#page-42-0) Database Server" on page 3-3.

# <span id="page-22-0"></span>**Completing the Installation Worksheet**

Complete the installation worksheet using the above information to respond to prompts during the installation process.

*Table 1-1. Installation Worksheet*

| Prompt                                                                                                    | Information                                                                                          |
|----------------------------------------------------------------------------------------------------|----------------------------------------------------------------------------------------------------|
| <b>Operating-System Patches</b><br>Check the machine notes file for<br>information about any required<br>patches.                                                                                                    | - No<br>_ Yes, enter patch numbers:                                                                  |
| <b>Role Separation</b>                                                                                                    | - No<br>_ Yes, enter Administrative Group Names:<br>Security (DBSSO):<br>Standard-user access group: |
| <b>IBM</b> Informix Products to<br><b>Install</b>                                                                                                    | _ Dynamic Server<br>$\_$ JDBC<br><b>IConnect or Client SDK</b>                                       |
| Configure a Demo Dynamic<br>Server?<br>The Dynamic Server installation<br>program can automatically<br>configure a basic database server<br>that you can use as a template to<br>customize to meet your<br>requirements. | No.<br>_ Yes (You must install Dynamic Server)                                                       |

## <span id="page-24-0"></span>**Chapter 2. Installing Dynamic Server**

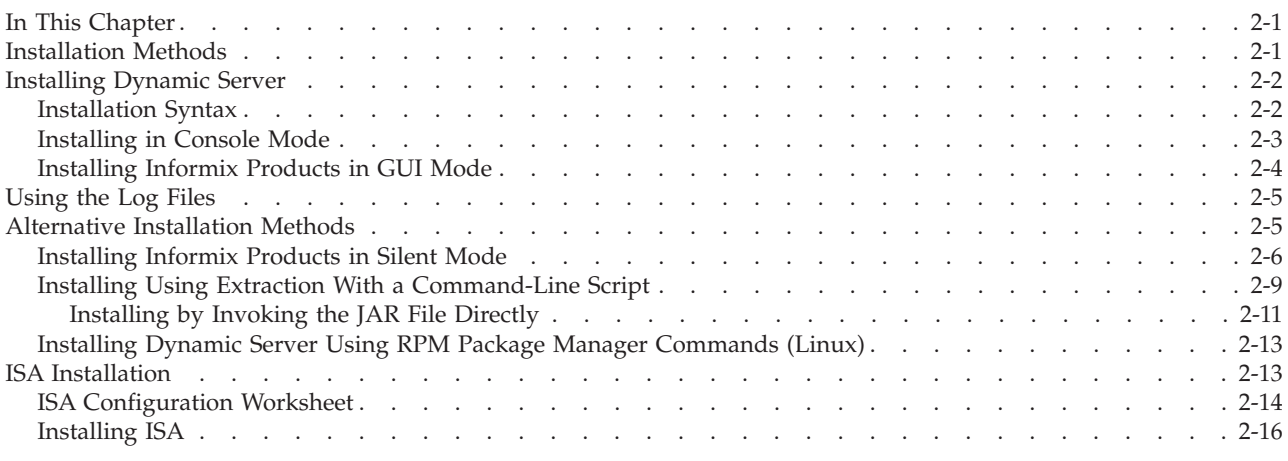

### **In This Chapter**

This chapter discusses the following topics to guide the installation of Dynamic Server and IBM Informix products:

- Installation Methods
- [Installing](#page-25-0) Dynamic Server
- [Installation](#page-25-0) Syntax
- [Alternative](#page-28-0) Installation Methods
- ISA [Installation](#page-36-0)

### **Installation Methods**

When you install Dynamic Server on UNIX and Linux, you have several options.

- Installing with the installation application
	- Using console mode (the default)
	- Using GUI mode
	- Using silent mode
- v Installing using the extraction with command-line script
- Installing by invoking the JAR file directly
- Installing with RPM Package Manager (Linux only)

These methods are described in the sections that follow.

Depending on the installation medium and method you choose, you need differing amounts of disk space, as describe in the following table.

| <b>Install Medium and Method</b>                             | Products and Amount of Disk Space Required                                             |                  |
|--------------------------------------------------------------|----------------------------------------------------------------------------------------|------------------|
| Installing from CD-ROM<br>directly using the installation    | All products (excluding ISA)                                                           | Less than 500 MB |
| application.                                                 | Database server only                                                                   | Less than 350 MB |
|                                                              | <b>IConnect</b>                                                                        | Less than 125 MB |
|                                                              | <b>Client SDK</b>                                                                      | Less than 150 MB |
|                                                              | <b>JDBC</b>                                                                            | Less than 50 MB  |
| Downloading the installation<br>program files to the install | All products (excluding ISA)                                                           | Less than 1 GB   |
| machine.                                                     | Database server only                                                                   | Less than 800 MB |
|                                                              | <b>IConnect</b>                                                                        | Less than 275 MB |
|                                                              | <b>Client SDK</b>                                                                      | Less than 300 MB |
|                                                              | <b>JDBC</b>                                                                            | Less than 100 MB |
| Using the extraction option<br>and then running              | Database server only                                                                   | Less than 350 MB |
| command-line script.                                         | <b>IConnect</b>                                                                        | Less than 150 MB |
|                                                              | <b>Client SDK</b>                                                                      | Less than 175 MB |
| Installing ISA                                               | Have at least 50 MB free disk space available temporarily to<br>extract the .cpio file |                  |
|                                                              | Have at least 30 MB free disk space for the ISA distribution                           |                  |

<span id="page-25-0"></span>*Table 2-1. Install Medium and Disk Space Required*

**Attention:** Ensure that you have 160 MB free space available in your **/tmp** directory before installation if you are using the JRE that is part of the installation application. If you are using a JRE already present on the host computer, you need less than 1 MB. This space requirement is included in the total disk space requirements listed in the above table.

### **Installing Dynamic Server**

This section describes how to install IBM Informix products with the default installation application. For other methods, see ["Alternative](#page-28-0) Installation Methods" on [page](#page-28-0) 2-5.

When you install Dynamic Server, use the installation command specific to the products you want to install:

Þ

- v The **ids\_install** command installs all components of Dynamic Server.
- v The **installserver** command installs the database server only.
- The installconn command installs IConnect only.
- v The **installclientsdk** command installs the Client SDK only.

#### **Installation Syntax**

The following syntax diagram illustrates the installation options.

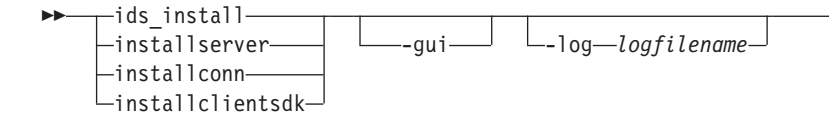

<span id="page-26-0"></span>Þ L<sub>-javahome—*Java dir*  $\perp$  L<sub>-tempdir—*temp path*  $\perp$ -is:freediskblocks-</sub></sub> -is:nospacecheck Þ (1)

E

 $\blacktriangleright$ 

#### **Notes:**

-help

1 No other options are valid with this option.

#### *Table 2-2. Syntax Elements*

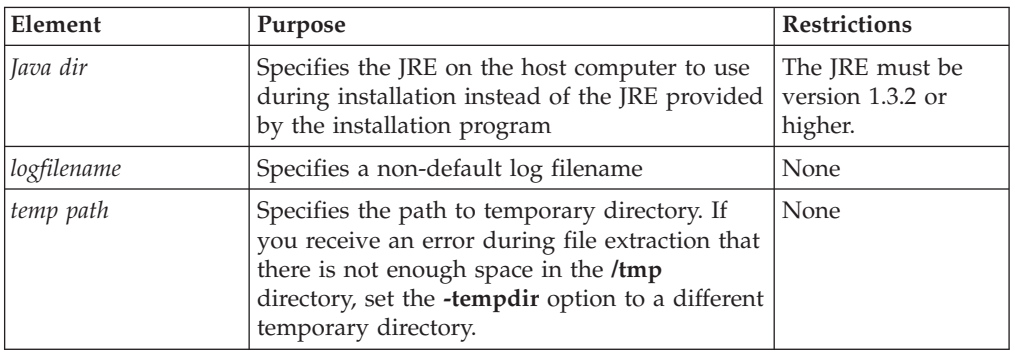

The following table describes the installation application options.

| Option             | Meaning                                                                                                    |
|--------------------|----------------------------------------------------------------------------------------------------|
| ids_install        | Install all components of Dynamic Server                                                                                                    |
| installserver      | Install database server only                                                                                                    |
| installconn        | Install IConnect only                                                                                                    |
| installclientsdk   | Install Client SDK only                                                                                                    |
| -gui               | Start the installation program in GUI mode                                                                                                    |
| -log               | Log installation program progress                                                                                                    |
| -javahome          | Use specified JRE. To force the installation program to use the<br>bundled JRE and ignore any local JREs, use the -javahome none<br>argument.                                                                                                |
| -tempdir           | Use specified temporary directory                                                                                                    |
| -is:freediskblocks | Use to determine if there is adequate space for the product<br>installation files prior to starting the installation.                                                                                                    |
| -is:nospacecheck   | Use to prevent the installation program from checking if there is<br>adequate space for product installation files. Use with caution: If<br>there is not enough space to extract the temporary files, the<br>installation program will fail. |
| -help              | Display list of supported options and their functions                                                                                                    |

*Table 2-3. Installation Options*

### **Installing in Console Mode**

The default installation is console mode. Console mode is a text screen interface.

When installing in console mode, especially over a network, you might have to wait a few moments for files to uncompress before installation begins.

#### <span id="page-27-0"></span>**To install in console mode:**

- 1. Log in as the **root** user.
- 2. Run the installation command for the products you want to install from the specific product directory.
	- v To install all the components of Dynamic Server, run the **ids\_install** command from the root level of the installation media.
	- v To install the server only, run the **installserver** command from the SERVER directory.
	- v To install the Client SDK only, run the **installclientsdk** command from the CSDK/UNIX directory.
	- v To install IConnect only, run the **installconn** command from the ICONNECT/UNIX directory.

The installation program opens in console mode.

3. Enter 1 to continue.

The Software License Agreement appears.

- 4. Read the license agreement, accept the terms and enter 1 to continue.
- 5. Accept the default installation directory or choose a different directory and enter 1 to continue.
- 6. Select the products that you want to install, if that is an option.

If you ran the **ids\_install** command, IBM Informix Dynamic Server, JDBC, and Client SDK are selected by default. IConnect is deselected by default. (Do not install CSDK and IConnect together.)

Entering the number that corresponds to the appropriate product will select the product if it is not selected and deselect the product if it is already selected.

Enter 1 to continue to the next step.

- 7. Select Typical for the suggested setup, or select the Custom installation to select the components you want to install and other possible options.
- 8. Choose whether to enable role separation.

If you enter Yes, you are prompted for the role separation group values. For more information about role separation, see ["Configuring](#page-21-0) Role Separation [\(Optional\)"](#page-21-0) on page 1-2.

- 9. Enter 1 to continue.
- 10. Choose whether to create a demonstration database.

The demo database is for demonstration purposes only. It is not configured for a production environment.

11. Enter 3 to finish the installation.

If you chose to install other IBM Informix products, the install prompts you for additional information.

A final screen of the installation program tells you what to do after the installation is complete to start Dynamic Server. For more information about this screen, see Chapter 3, ["Post-Installation](#page-40-0) Tasks," on page 3-1.

#### **Installing Informix Products in GUI Mode**

The GUI install mode requires an X Windows environment.

When installing in GUI mode, especially over a network, you might have to wait a few moments for files to uncompress before installation begins.

#### <span id="page-28-0"></span>**To install in GUI mode:**

1. As the **root** user, run the installation command for the products you want to install. For information on which command to use for which product, see ["Installing](#page-25-0) Dynamic Server" on page 2-2 and ["Installation](#page-25-0) Syntax" on page 2-2.

The installation program launches in GUI mode.

2. Click Next to progress through the screens.

A final screen of the installation program tells you what to do after the installation is complete in order to start Dynamic Server. For more information about this screen, see Chapter 3, ["Post-Installation](#page-40-0) Tasks," on page 3-1.

### **Using the Log Files**

You can find information that will help identify and resolve installation errors in two different log files:

- v Use the command that launches the installation program with the **-log** option to log install-related information, as the following example shows: ids\_install -log log.txt
- The IBM Informix product (for instance, Dynamic Server) creates its own problems file in the following location: \$INFORMIXDIR/tmp/log.txt

### **Alternative Installation Methods**

In addition to the methods described above, you can use four other methods for installing Dynamic Server. The following table compares the different methods.

| Installation<br>Method                 | <b>Format of Command</b>                       | <b>Products Installed</b>                                                                                                    | <b>Reasons to Use</b>                                                                                                    | <b>Restrictions</b>                                                                                                    |
|----------------------------------------|------------------------------------------------|----------------------------------------------------------------------------------------------------|----------------------------------------------------------------------------------------------------|----------------------------------------------------------------------------------------------------|
| Silent<br>installation                 | ./ids install -options<br>-silent mysilent.ini | Use to install all<br>components of<br>Dynamic Server,<br>database server<br>only, Client SDK,<br>IConnect, with<br>product-specific<br>command | Uses preset installation<br>file $(*.ini)$ that can be<br>saved and reused as a<br>template                                                                                                    | Install as root user. You<br>must specify<br>-acceptlicense=yes on<br>the command line, or set<br>the -W lafiles.license<br>Accepted property to the<br>value of true |
| Extract with<br>command-line<br>script | ./installserver -legacy                        | Use to install<br>database server,<br>Client SDK, or<br><b>IConnect</b><br>individually                                                         | You use the extraction<br>with command-line<br>installation alternative<br>when you want to<br>install the product to<br>redistribute it or when<br>you want to save space<br>or time on subsequent<br>installations.<br>In addition, you can<br>avoid using any JRE,<br>either local or bundled. |                                                                                                    |

*Table 2-4. Alternative Installation Methods*

<span id="page-29-0"></span>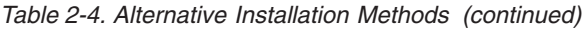

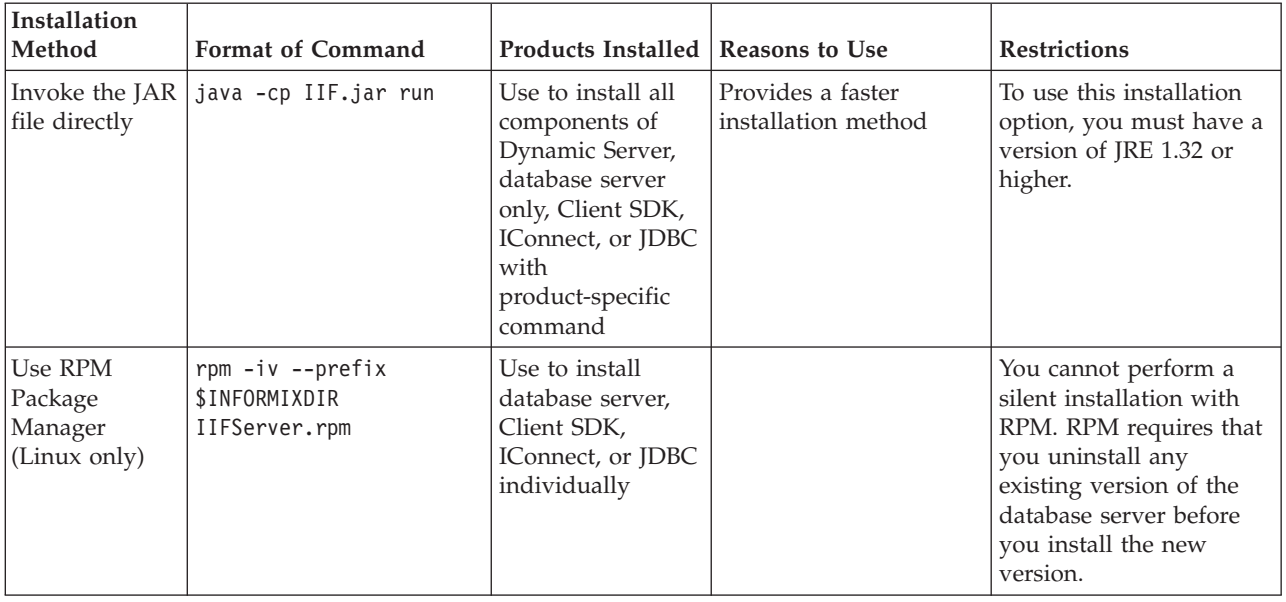

## **Installing Informix Products in Silent Mode**

The following syntax diagram illustrates the installation options for the silent installation.

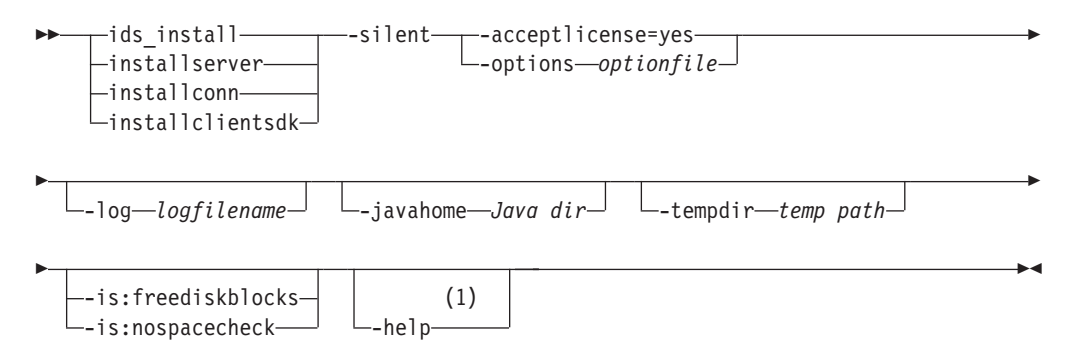

#### **Notes:**

1 No other options are valid with this option.

#### *Table 2-5.*

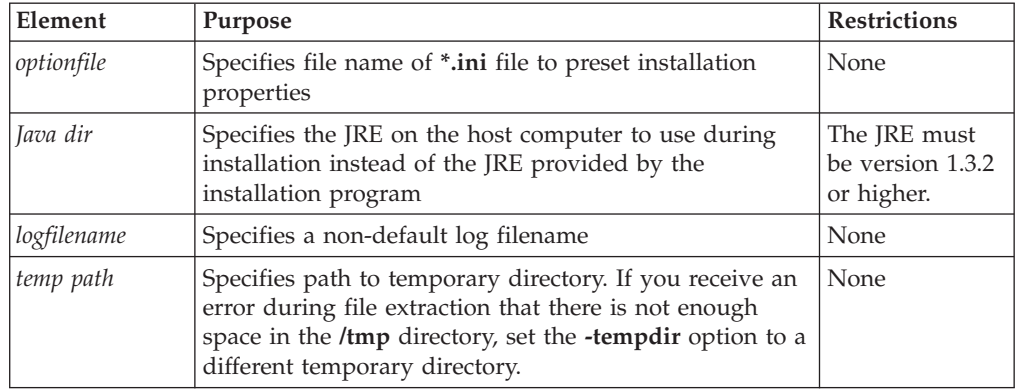

<span id="page-30-0"></span>The following table describes the silent installation options.

| Option             | Meaning                                                                                                    |
|--------------------|----------------------------------------------------------------------------------------------------|
| -silent            | Install in silent mode                                                                                                    |
| -acceptlicense=yes | Accept license                                                                                                    |
| -options           | Use specified *.ini file                                                                                                    |
| ids_install        | Install all components of Dynamic Server                                                                                                    |
| installserver      | Install database server only                                                                                                    |
| installconn        | Install IConnect only                                                                                                    |
| installclientsdk   | Install Client SDK only                                                                                                    |
| -log               | Log installation program progress                                                                                                    |
| -javahome          | Use specified JRE. To force the installation program to use the<br>bundled JRE and ignore any local JREs, use the -javahome none<br>argument.                                                                                                |
| -tempdir           | Use specified temporary directory                                                                                                    |
| -is:freediskblocks | Use to determine if there is adequate space for the product<br>installation files prior to starting the installation.                                                                                                    |
| -is:nospacecheck   | Use to prevent the installation program from checking if there is<br>adequate space for product installation files. Use with caution: If<br>there is not enough space to extract the temporary files, the<br>installation program will fail. |
| -help              | Display list of supported options and their functions                                                                                                    |

*Table 2-6. Silent Installation Options*

When you perform a silent installation, you can modify the **\*.ini** file to set installation properties or accept default options. The following table describes these properties and valid values.

| Properties                         | <b>Possible Values</b>                                   | Description                                                                                                    |
|------------------------------------|----------------------------------------------------------|----------------------------------------------------------------------------------------------------|
| -P installLocation=                | Valid directory; for example:<br>/usr/informix (default) | Specifies the directory into which the<br>product will be installed                                                                                                    |
| -W setupTypes.selectedSetupTypeId= | typical (default)<br>custom                              | Specifies setup type                                                                                                    |
| $-P$ ids.active=                   | true (default)<br>false                                  | Indicates whether product or features is<br>selected for installation.                                                                                                    |
| $-P$ csdk.active=                  | true<br>false (default)                                  | Indicates whether product or features is<br>selected for installation.<br>Only either IConnect or the full Client<br>SDK can be installed at once. The cannot<br>both be installed into the same location. |
| -P iconnect.active=                | true (default)<br>false                                  | Indicates whether product or features is<br>selected for installation.<br>Only either IConnect or the full Client<br>SDK can be installed at once.                                                         |

*Table 2-7. Properties for \*.ini file*

*Table 2-7. Properties for \*.ini file (continued)*

| Properties                                                                                     | <b>Possible Values</b>                                                                                                    | Description                                                                                                    |
|------------------------------------------------------------------------------------------------|----------------------------------------------------------------------------------------------------|----------------------------------------------------------------------------------------------------|
| -SP CSDK/UNIX/csdk.jar<br>clientfeature.active=                                                | true (default)<br>false                                                                                                    | Indicates whether product or features is<br>selected for installation.<br>Only applicable for a Client SDK install<br>with the Custom option. |
| -P jdbc.active=                                                                                | true (default)<br>false                                                                                                    | Indicates whether product or features is<br>selected for installation.                                                                        |
| -SP SERVER/IIF.jar<br>messagesfeature.active=<br>-SP SERVER/IDS.jar<br>messagesfeature.active= | true (default)<br>false                                                                                                    | Indicates whether the error messages<br>feature is selected for installation                                                                  |
| -P glsfeature.active=                                                                          | true (default)<br>false                                                                                                    | Indicates whether the GLS feature is<br>selected for installation                                                                             |
| -W rolesepenable.roleSep=                                                                      | on<br>off (default)                                                                                                    | Indicates whether to enable role<br>separation                                                                                                |
| -W rolesep.dbsso_g=<br>-W rolesep.aao g=                                                       | Valid user for group; for<br>example:<br>"informix" (default)                                                                                                    | Role separation group values, if role<br>separation is enabled                                                                                |
| -W demoinput.CreateDemo=                                                                       | "create" (default)<br>"nocreate"                                                                                                    | Tells the installation program whether to<br>create a demo database                                                                           |
| -W demoinput2.preonconfig=                                                                     | Valid values: yes - existing<br>onconfig file will be used<br>no (default) Individual values<br>provided will be used<br>If this value is set to "yes", a<br>file must be provided in the<br>onconfig path argument. | Indicates whether or not to use a<br>pre-existing onconfig file to configure<br>the demo server                                               |
| -W demoinput3.onconfig=                                                                        | Pre-existing onconfig path; for<br>example:<br>-W demoinput3.onconfig="<br>/usr/informix/onconfig.<br>mydemo"                                                                                                    | Provides the path to the onconfig file to<br>be used.<br>This is only used if the pre-existing<br>onconfig option is set to "yes"             |
| -W demoinput.ServerNumber=                                                                     | Valid values include integers<br>between 0 and 255; for<br>example:"0" (default)                                                                                                    | The value of the Server Number for the<br>IDS demo server                                                                                     |
| -W demoinput4.ServerName=                                                                      | The value of the Server Name<br>for the IDS demo instance,<br>such as: "demo_on" (default)                                                                                                    | The value of the Server Name for the<br>IDS demo instance                                                                                     |
| -W demoinput4.rootpath=                                                                        | Path, such as: "demo/server/<br>online_root" (default)                                                                                                    | The full path to the storage area of the<br>root dbspace for the IDS demo server                                                              |
| -W demoinput4.rootsize=                                                                        | Size of the root dbspace for<br>the IDS demo server, such as:<br>30000 (default)                                                                                                    | The size of the root dbspace for the IDS<br>demo server                                                                                       |

<span id="page-32-0"></span>*Table 2-7. Properties for \*.ini file (continued)*

| <b>Properties</b>                                                                                                    | <b>Possible Values</b>                                                                                                    | Description                                                                                                    |
|----------------------------------------------------------------------------------------------------|----------------------------------------------------------------------------------------------------|----------------------------------------------------------------------------------------------------|
| -W demoinput4.bufferpool=                                                                                                    | Bufferpool information, such<br>as: "size=2k, buffers=<br>1000, Irus=8, Iru min dirty<br>$=50$ , Iru max dirty=60"<br>(default) | The non-default bufferpool information<br>for the IDS demo server                                                                                                    |
| -W demoinput4.numcpuvps=                                                                                                    | Numerical value, such as 1<br>(default)                                                                                         | The number of CPU VPS to configure for<br>the IDS demo server                                                                                                    |
| -W lafiles.licenseAccepted=<br>for ids_install option (all components of<br>Dynamic Server)<br>-P lafiles.licenseAccepted=<br>for installserver option (server only) | true<br>false                                                                                                    | Accepts license. Value of false stops the<br>installation process.<br>No value is needed if you accept the<br>license at the command line.<br>You can find the license in<br>#MEDIADIR/doc/license. |

The silent installation requires no user interaction with the installation program after you start the script.

#### **To perform a silent installation with the installation program:**

- 1. Copy **server.ini** or **bundle.ini** from the install media to any readable location: *mysilent.ini*.
	- v To install server only, copy the **server.ini** from the SERVER subdirectory.
	- v To install any or all components of Dynamic Server, copy the **bundle.ini** from the root level of the media directory.
- 2. Edit the **\*.ini** file in your directory.

Use this file to configure the install with the options specified. If you do not edit these values or specify the \*.ini file when you specify a silent install, the installation program will use default values.

- 3. As the **root** user, execute the silent install, as in the following example, where *mysilent.ini* stands for the filename or filename and path:
	- ./ids\_install -silent -options *mysilent.ini*
	- ./ids\_installserver -silent -options *mysilent.ini*
	- ./ids\_installconn -silent -options *mysilent.ini*
	- ./ids\_installclientsdk -silent -options *mysilent.ini*

You must either set the options file to accept the Software License Agreement or specify acceptance when you execute the silent install with the following argument:

-acceptlicense=yes

A final screen of the installation program tells you what to do after the installation is complete in order to start Dynamic Server. For more information about this screen, see Chapter 3, ["Post-Installation](#page-40-0) Tasks," on page 3-1.

## **Installing Using Extraction With a Command-Line Script**

As an alternative to using the installation program, you can extract script-based installable Dynamic Server media (server and client products only). The extraction mode uses the installation program to extract the media and provide the Software License Agreement. After the extraction, when you are ready to install the product, you must run the command-line install script.

<span id="page-33-0"></span>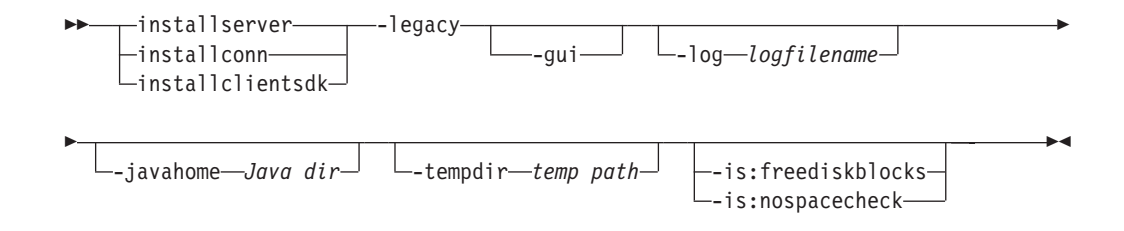

The following table explains the syntax elements.

*Table 2-8. Syntax Elements*

| Element     | Purpose                                                                                                    | <b>Restrictions</b>                            |
|-------------|----------------------------------------------------------------------------------------------------|------------------------------------------------|
| Java dir    | Specifies the JRE on the host computer to use during<br>installation instead of the JRE provided by the<br>installation program                                                                                      | The JRE must be<br>version 1.3.2 or<br>higher. |
| logfilename | Specifies a non-default log filename                                                                                                    | None                                           |
| temp path   | Specifies the path to temporary directory. If you receive<br>an error during file extraction that there is not enough<br>space in the /tmp directory, set the -tempdir option to a<br>different temporary directory. | None                                           |

The following table describes the extraction options.

*Table 2-9. Installation Options*

| Option             | Meaning                                                                                                    |
|--------------------|----------------------------------------------------------------------------------------------------|
| installserver      | Extract database server only                                                                                                    |
| installconn        | Extract IConnect only                                                                                                    |
| installclientsdk   | Extract Client SDK only                                                                                                    |
| -gui               | Start the extraction in GUI mode                                                                                                    |
| -log               | Log installation program progress                                                                                                    |
| -javahome          | Use specified JRE. To force the installation program to use the<br>bundled JRE and ignore any local JREs, use the -javahome none<br>argument.                                                                                                |
| -tempdir           | Use specified temporary directory                                                                                                    |
| -is:freediskblocks | Use to determine if there is adequate space for the product<br>installation files prior to starting the installation.                                                                                                    |
| -is:nospacecheck   | Use to prevent the installation program from checking if there is<br>adequate space for product installation files. Use with caution: If<br>there is not enough space to extract the temporary files, the<br>installation program will fail. |
| -help              | Display list of supported options and their functions                                                                                                    |

The extraction with command-line installation alternative is provided for users who want to install the product to redistribute it.

This method of installing Dynamic Server does not add a JRE or an uninstall application on your computer.

**To install Dynamic Server in extraction mode:**

<span id="page-34-0"></span>1. As the **root** user, run the installation command for the products you want to install:

./installserver -legacy

./installconn -legacy

./installclientsdk -legacy

The installation program is used for the extraction.

You can use the -legacy argument to run the installation program in default console mode, GUI, or silent install mode. The following instructions are for the default console mode.

2. Enter 1 to progress through the installation screens.

The Software License Agreement displays.

- 3. After you read the license agreement, enter 1 to accept the terms.
- 4. Enter 1 to progress through the installation screens.
- 5. Specify an install directory or press Enter to accept the default directory.

The server product and installation files are extracted.

6. To install the server only, change directories to the directory where you want to install the product (**\$INFORMIXDIR**) and run the install script as the **root** user:

cd \$INFORMIXDIR ./installserver

You can install IConnect or Client SDK in a similar manner. Change directories to where you want to install the product and as the **root** user run one the following commands:

```
./installconn
```
./installclientsdk

After the installation is complete, the installation script changes the owner of the **INFORMIXDIR** directory to user **informix** as well as any subdirectories and files under the **INFORMIXDIR** directory that the user **informix** must access or control.

**Attention:** Do not use the **oninit** command if problems occur. If you use **oninit**, you might cause further installation problems.

> For information about any errors that occur during the installation, check the install log in the **\$INFORMIXDIR/tmp/log.txt** file.

For information on installing IBM Informix JDBC Driver, see *IBM Informix: JDBC Driver Programmer's Guide*.

#### **Installing by Invoking the JAR File Directly**

The following syntax diagram illustrates the installation options you can use when the Dynamic Server **.jar** file is invoked directly. To use this installation option, you must have a version of JRE 1.32 or higher.

►►—java -cp suite.jar:SERVER/IIF.jar:CSDK/UNIX/csdk.jar:ICONNECT/UNIX/conn.jar:JDBC/setup.jar *relative\_directory*/IIF.jar *relative\_directory*/csdk.jar *relative\_directory*/conn.jar —run—

```
relative_directory/setup.jar
```
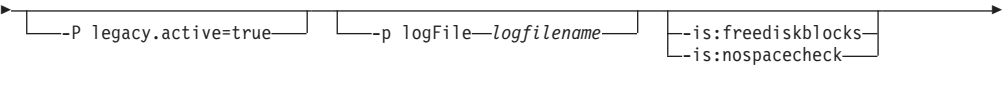

⊷

-swing<br>--silent -acceptlicense=yes

-options *optionfile*

#### *Table 2-10.*

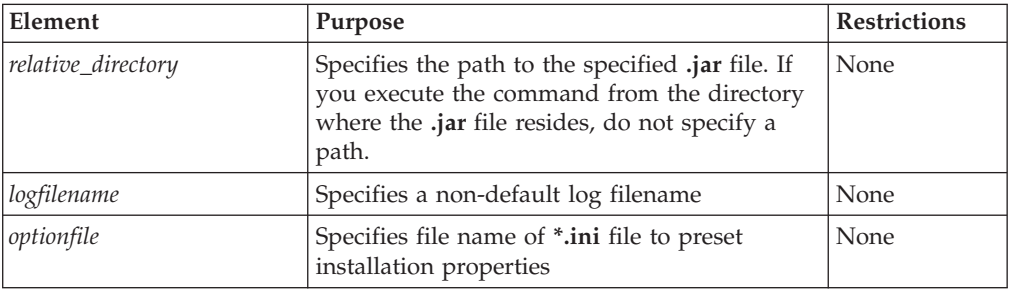

The following table describes the Java-invoked application options.

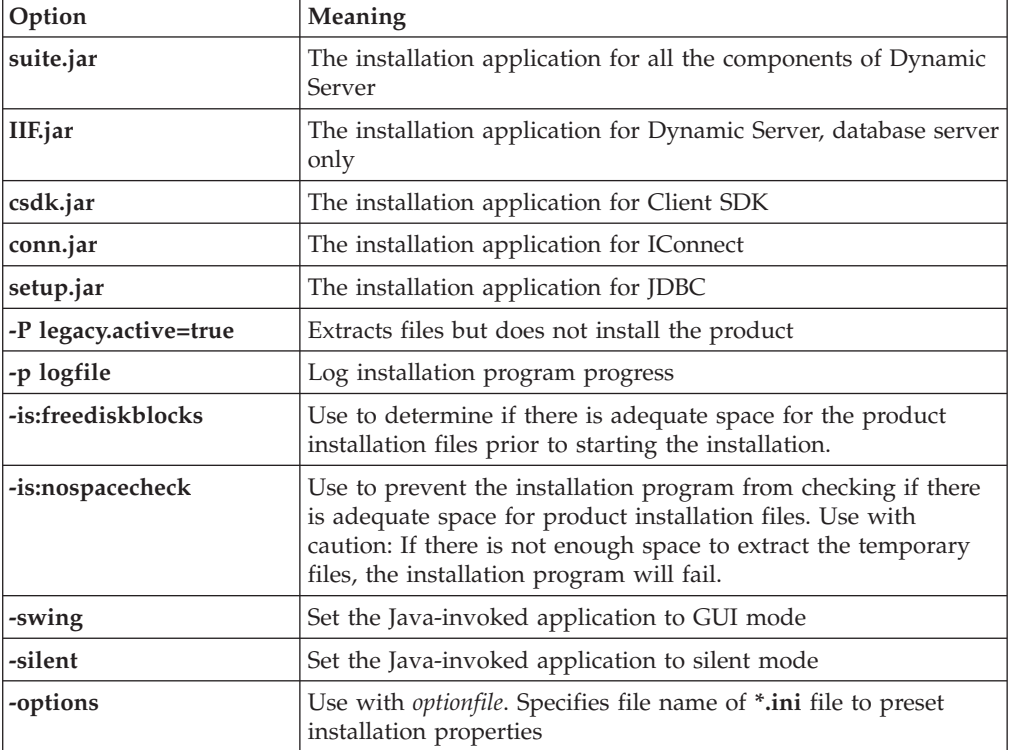

*Table 2-11.*

#### **To install Dynamic Server by invoking the JAR file directly:**

1. Invoke Java on the installation program, using the command that corresponds to the products you want to install; for example:

java -cp IIF.jar run

You must execute this command from the directory of the **IIF.jar** file.

2. Follow the procedure for installing with the application program. For more information, see ["Installing](#page-26-0) in Console Mode" on page 2-3.

## <span id="page-36-0"></span>**Installing Dynamic Server Using RPM Package Manager Commands (Linux)**

Although you can use the Dynamic Server application program (which uses RPM) to install Dynamic Server on Linux, you can optionally use RPM Package Manager (RPM) commands to install Dynamic Server on Linux operating systems when Linux RPM is enabled.

**Restriction:** You cannot perform a silent installation with RPM.

**Prerequisite:** RPM requires that you uninstall any existing version of the database server before you install the new version.

#### **To install IBM Informix Dynamic Server on a Linux system using RPM commands:**

- 1. Follow the relevant steps in ["Preliminary](#page-20-0) Tasks" on page 1-1 and fill out the [Table](#page-22-0) 1-1 on page 1-3.
- 2. If you are configuring role separation, follow the steps in ["Configuring](#page-21-0) Role Separation [\(Optional\)"](#page-21-0) on page 1-2.
- 3. Log in as the **root** user.
- 4. If the RPM package is not installed on your system, install it.

For more information, see the **rpm** documentation.

- 5. Change directories to the location of the IBM Informix package files.
- 6. Load the contents of the IBM Informix package file. For example:

INFORMIXDIR=/opt/informix/LE; export INFORMIXDIR

rpm -iv --relocate /opt/informix \$INFORMIXDIR \*.rpm

This example loads all IBM Informix packages that are in the current directory to the directory that the **\$INFORMIXDIR** environment variable (**/opt/informix/LE**) specifies.

7. As the **root** user, use the RPM utility to install the **Message.rpm**, **Gls.rpm**, and **IIFServer.rpm** files in the following order:

rpm -iv --prefix \$INFORMIXDIR Message.rpm rpm -iv --prefix \$INFORMIXDIR Gls.rpm

rpm -iv --prefix \$INFORMIXDIR IIFServer.rpm

You can use RPM to install Client SDK or IConnect in a similar manner. If you are installing in a different directory, you must also install **Message.rpm** and **Gls.rpm** files, in that order. Otherwise, you do not need to reinstall the **Message.rpm** and **Gls.rpm** files.

rpm -iv --force --prefix \$INFORMIXDIR conncontent.rpm

rpm -iv --force --prefix \$INFORMIXDIR clientsdkcontent.rpm

The Software License Agreement is shown.

8. Choose whether to configure role separation.

If the answer was yes, you are prompted for the role separation group values. For more information about role separation, see ["Configuring](#page-21-0) Role Separation [\(Optional\)"](#page-21-0) on page 1-2.

The script displays information about the product and the script requirements.

#### **ISA Installation**

You do not install IBM Informix Server Administrator (ISA) with the installation program. Use the following information to install ISA.

## **ISA Configuration Worksheet**

Use the information from the ISA Configuration Worksheet to respond to the prompts to configure ISA.

<span id="page-37-0"></span>*Table 2-12. IBM Informix Server Administrator Configuration*

| Prompt                                                                                                    | Information                                                                                                    |  |
|----------------------------------------------------------------------------------------------------|----------------------------------------------------------------------------------------------------|--|
| Language supplement supported for<br><b>ISA</b>                                                                                                    | Enter the number for your preferred language.                                                                                                    |  |
| Code sets                                                                                                    | Enter the number for your preferred code set.                                                                                                    |  |
| ISA Apache HTTP Server?<br>ISA includes its own Perl environment<br>and Apache HTTP server and installs<br>these in isadir. ISA does not overwrite<br>any existing Perl or Apache<br>environments currently on your<br>system and requires you to use the<br>ISA-supplied Apache HTTP server. | If you answer yes, ISA installs Apache in isadir and configures it<br>automatically. If no, installation stops.                                                                                                    |  |
| ISA Perl environment?                                                                                                    | If you answer yes, ISA installs Perl in isadir and configures it<br>automatically.                                                                                                    |  |
| ISA does not overwrite any existing<br>Perl environments currently on your<br>system. For information about Perl in<br>ISA, see the PERLCONFIG file in the<br>isadir/doc directory.                                                                                                    | If you answer no, you can adapt ISA to use your own Perl environment.                                                                                                    |  |
| Hostname                                                                                                    | Enter the name of the computer (ISA node) on which you are installing<br>ISA.                                                                                                    |  |
| Port Number                                                                                                    | ISA checks your services file for available port numbers and provides an<br>available default port number. If you do not use the default, specify a port<br>number for the ISA server between 1025 and 65535, inclusive that is<br>available for use on the computer on which you are installing ISA. For a<br>list of port numbers currently in use, see the /etc/services file. |  |
|                                                                                                    | If your environment does not use the services file for port numbers, check<br>with your system administrator. Ensure that you add this port number to<br>the services file.                                                                                                    |  |
| <b>ISA Administrator</b>                                                                                                    | Specify the email address of the ISA administrator. This must be a valid<br>email address. ISA sends problem reports to this email address. Create an<br>alias named isa-admin for this purpose.                                                                                                    |  |
| Confirm email address                                                                                                    | ISA tests the email address by sending the ISA README file. You must<br>verify that the email address received the test email.                                                                                                    |  |

<span id="page-38-0"></span>*Table 2-12. IBM Informix Server Administrator Configuration (continued)*

| Prompt                                                 | Information                                                                                                    |  |
|--------------------------------------------------------|----------------------------------------------------------------------------------------------------|--|
| <b>HTTP Server Password</b>                            | Specify a password for the user informix. When a user accesses ISA from<br>the Web browser, the browser prompts for a user name and password. The<br>user logs in as user informix with this password.                                                                                                    |  |
|                                                        | Note: The ISA HTTP server user informix is different from the database<br>server user informix.                                                                                                    |  |
|                                                        |                                                                                                    |  |
|                                                        | This password does not need to be the same as the system password for<br>user informix. However, anyone who can access ISA with this username<br>and password can do anything that user informix can do from the database<br>server command line.                                                                                                    |  |
| <b>Read-Only Users</b>                                 | Provide user names and passwords for any read-only users. Read-only<br>users can monitor the server using ISA, but cannot perform administrative<br>tasks, such as changing the mode of the server or adding storage spaces.                                                                                                    |  |
|                                                        |                                                                                                    |  |
|                                                        | ISA user accounts are not related to operating system user accounts; they<br>exist only in the ISA server.                                                                                                    |  |
| Server setup?                                          | Server setup is an optional package that allows users to set up database<br>server quickly and easily through ISA.                                                                                                    |  |
| Java-enabled features                                  | To use the Java-enabled ISA features (Server Setup and Remote<br>Monitoring), you must have a Java Runtime Environment (JRE) version<br>1.2.2 or higher already installed. If yes, specify the complete file path to the<br>JRE executable, for example, /usr/Java/bin.                                                                                                    |  |
|                                                        | Also, specify the ISA Servlet Engine Port Number (must be between 1024<br>and 65536). This must be a different number from the one you chose for the<br>ISA HTTP server. (For a list of port numbers currently in use, see the<br>/etc/services file. You should update the /etc/services file with the port<br>numbers for the ISA server and the ISA servlet engine, if applicable, to<br>prevent accidental reuse of these port numbers.) |  |
| Configure ISA to manage a database<br>server instance? | If your UNIX or Linux environment includes the following valid Informix<br>environment variables for a database server instance, the ISA installation<br>program prompts you to configure ISA to manage that server:<br>• INFORMIXSERVER<br><b>INFORMIXDIR</b><br>• ONCONFIG                                                                                                    |  |
|                                                        | Note: This prompt only appears if all three environment variables are<br>present.                                                                                                    |  |
|                                                        |                                                                                                    |  |
|                                                        | If yes, the ISA installation program adds these values to the<br>isadir/etc/isacfg file. If INFORMIXSQLHOSTS is also present in the<br>environment, the ISA installation program adds it to isadir/etc/isacfg.                                                                                                    |  |

<span id="page-39-0"></span>*Table 2-12. IBM Informix Server Administrator Configuration (continued)*

| Prompt                            | Information                                                                                                    |
|-----------------------------------|----------------------------------------------------------------------------------------------------|
| Start the ISA Apache HTTP Server? | You must start the ISA Apache HTTP server before you can access ISA. To<br>start the server manually as user informix, run the isadir/sbin/isactl start<br>command.                        |
| Run ISA                           | To run ISA, open a web browser, access http://hostname:port_number/, and  <br>log in as user informix (or as a read-only user) using the password you<br>provided during the installation. |

## **Installing ISA**

To install ISA, follow these steps.

#### **To install and configure ISA:**

- 1. Copy ISA from the installation media to the install location.
- 2. Run the following command: ./installisa
- 3. Accept the terms of the license agreement.
- 4. Select the language.
- 5. Select the code set.
- 6. Specify the host name of the computer on which you are installing ISA.
- 7. Specify the port number for ISA.
- 8. Specify the email address of the administrator for ISA.
- 9. Specify the HTTP server password.
- 10. Specify whether to allow read-only users and provide user names and passwords for the read-only users.
- 11. Specify whether to install Server Setup. If you do not install Server Setup, skip to step 14.
- 12. Specify the complete path (including the file name) to the JRE.
- 13. Specify the port number for the ISA servlet engine.
- 14. Update the **/etc/services** file.
- 15. Enter Y to start ISA or press RETURN to skip this step.

## <span id="page-40-0"></span>**Chapter 3. Post-Installation Tasks**

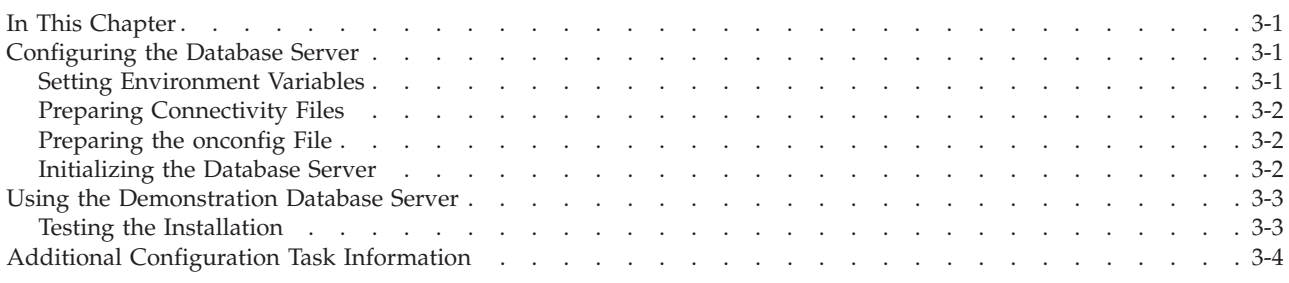

### **In This Chapter**

This chapter discusses the following topics:

- Configuring the Database Server
- Using the [Demonstration](#page-42-0) Database Server
- Additional [Configuration](#page-43-0) Task Information

## **Configuring the Database Server**

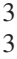

The final screen of the installation program provides basic information on configuring and starting the database server. This information includes:

- Setting environment variables
- Preparing connectivity files
- Preparing configuration files
- Initializing the database server

### **Setting Environment Variables**

For each user, set the following environment variables:

- v Set **INFORMIXDIR** to the directory where you installed the database server or other IBM Informix products.
- v Set the **PATH** environment variable to include **INFORMIXDIR/bin** as follows:
	- C shell:

setenv PATH\${INFORMIXDIR}/bin:\${PATH}

– Bourne shell:

PATH=\$INFORMIXDIR/bin:\$PATH export PATH

You must set **INFORMIXDIR** and add **INFORMIXDIR/bin** to the PATH for each user.

- Set **INFORMIXSERVER** to specify the default database server to which DB–Access or an SQL API client makes an explicit or implicit connection.
- v Set **ONCONFIG** to the name of the active **onconfig** configuration file.
- v If using a local or language other than the default, set:
	- **CLIENT LOCALE** to specify a nondefault locale.
	- **DBLANG** to specify the subdirectory of **INFORMIXDIR** that contains the customized language-specific message files that IBM Informix products use.
	- Set **DB\_LOCALE**
- Set **SERVER\_LOCALE**
- <span id="page-41-0"></span>v Set **INFORMIXSQLHOSTS** to specify the file that contains the **sqlhosts** information.
- Set **INFORMIXTERM** to specify whether DB–Access should use the information in the **termcap** file or the **terminfo** directory.

On character-based systems, the **termcap** file and **terminfo** directory determine terminal-dependent keyboard and screen capabilities, such as the operation of function keys, color and intensity attributes in screen displays, and the definition of window borders and graphic characters.

Set **INFORMIXDIR/lib** and any of the **INFORMIXDIR/lib** subdirectories to specify the shared-library path. The shared-library path environment variable specifies the library search path and is platform-dependent.

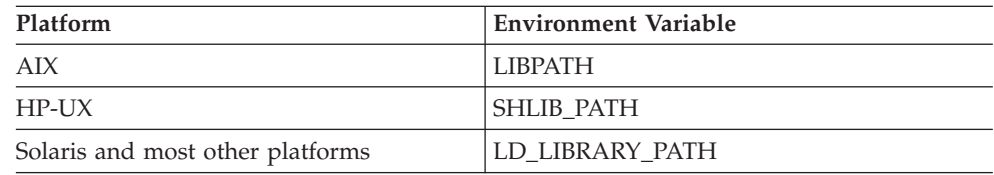

For example, on Solaris, set this environment variable as follows:

```
– Bourne shell:
```

```
LD_LIBRARY_PATH=$INFORMIXDIR/lib:$LD_LIBRARY_PATH
export LD_LIBRARY_PATH
```
– C shell:

```
setenv LD LIBRARY PATH${INFORMIXDIR}/lib:
\${LD_LIBRARY_PATH}
```
### **Preparing Connectivity Files**

Prepare the following connectivity files:

- v **sqlhosts**
- v **/etc/hosts**
- v **/etc/services**

For more information on preparing connectivity files, see the *IBM Informix: Administrator's Guide*.

### **Preparing the onconfig File**

At minimum, set the following configuration parameters in the **onconfig** file. The **onconfig** file is the file containing configurable parameters for Dynamic Server:

- DBSERVERNAME
- SERVERNUM
- ROOTNAME
- ROOTPATH
- ROOTSIZE

For more information, see *IBM Informix: Administrator's Reference*.

## **Initializing the Database Server**

As the **informix** or **root** user, to initialize a new server for the *first* time, run the **oninit -i** command. This overwrites any existing data, so use caution when you run this command on an existing setup.

If this is not the first initialization of this server, use the **oninit** command to start the database server.

#### <span id="page-42-0"></span>**Using the Demonstration Database Server**

If you chose to have the installation program configure a demonstration database server, the installer automatically configures and initializes a sample Dynamic Server named **demo\_on** and sets the **ONCONFIG** environment variable to a sample **onconfig** file, **\$INFORMIXDIR/etc/onconfig.demo**.

As of IBM Informix Dynamic Server, Version 10.00.xC3, you can name the demonstration database. The **onconfig** file will be located in \$INFORMIXDIR/etc/onconfig.*demo\_db\_name*. 3 3 3

> When the installation program initializes the demonstration database server, three databases, **sysmaster**, **sysuser**, and **sysutils**, are built automatically. However, it takes several minutes to build these databases, and the system is not completely initialized until messages like the following appear in the message log (**\$INFORMIXDIR/demo/server/online.log**):

09:28:59 'sysmaster' database built successfully. 09:29:00 'sysutils' database built successfully. 09:29:00 'sysuser' database built successfully.

After the server is installed, you can manually configure the demo database to use this server.

**To configure the demo database, check or set these environment variables:**

1. Set the **INFORMIXDIR** environment variable.

For information on setting the **INFORMIXDIR** environment variable, see ["Configuring](#page-40-0) the Database Server" on page 3-1.

2. Set the **PATH** environment variable.

For information on setting the **PATH** environment variable, see ["Configuring](#page-40-0) the [Database](#page-40-0) Server" on page 3-1.

- 3. Set **ONCONFIG** to **onconfig.demo\_on**.
- 4. Set **INFORMIXSERVER** to **demo\_on**.

**INFORMIXSQLHOSTS** will default correctly to **INFORMIXDIR/etc/sqlhosts**; if you change the name or location of this file for your use, then you will have to set **INFORMIXSQLHOSTS** to reflect the new name and path.

The installation creates additional configuration and log files to support the **demo\_on** database server in **\$INFORMIXDIR/demo/server**. For information on the configuration settings for **demo\_on**, see the **\$INFORMIXDIR/demo/server/profile\_settings** file**.**

#### **Testing the Installation**

Successful configuration of the demonstration database confirms that your installation was successful. To test that the installation succeeded, run the following commands, which use the DB–Access utility that is provided with Dynamic Server:

\$ dbaccessdemo

\$ dbaccess stores demo

If the installation was successful, the **dbaccessdemo** script interacts with the database server to create and populate the **stores\_demo** database. The **dbaccess** program enables you to access databases (**stores\_demo** in this case) using SQL.

### <span id="page-43-0"></span>**Additional Configuration Task Information**

For more information on most post-installation configuration tasks, see the *IBM Informix: Dynamic Server Administrator's Guide*. In addition, you can perform the following configuration tasks:

v If you installed IBM Informix Server Administrator (ISA), you can use it now to configure the database server.

If you did not start ISA during installation, start it now:

- 1. Log in as **informix** or **root** and enter the following command to start ISA: \$INFORMIXDIR/ISA /sbin/isactl start
- 2. Start your web browser and open:
	- http://*hostnamedomain\_name*:port\_number/
- 3. Log in with the user name and password you provided during installation. See "ISA [Installation"](#page-36-0) on page 2-13.

For more information, see the ISA online help.

• IBM Informix Storage Manager is automatically installed with the database server; however, you must configure it before it can work.

For more information, see the *IBM Informix: Storage Manager Administrator's Guide*. For information on how to configure ON–Bar and **ontape**, see the *IBM Informix: Backup and Restore Guide*.

You can ask your system administrator to modify the sample system startup script located in **\$INFORMIXDIR/etc/ids-example.rc** (see the section on preparing UNIX startup and shutdown scripts in the *IBM Informix: Administrator's Guide*) so that your database server starts whenever the computer is rebooted (for example, after a power failure).

The startup script should set the **INFORMIXDIR**, **PATH**, **ONCONFIG**, and **INFORMIXSERVER** environment variables and then execute **oninit**. Similarly, you can ask the system administrator to modify the shutdown script so that the database server shuts down normally.

For more information on post-installation tasks, see the pointers in the following table.

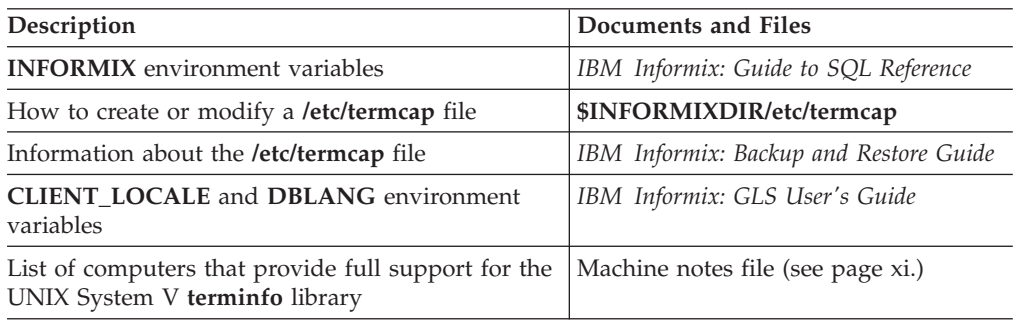

# <span id="page-44-0"></span>**Chapter 4. Uninstalling Dynamic Server**

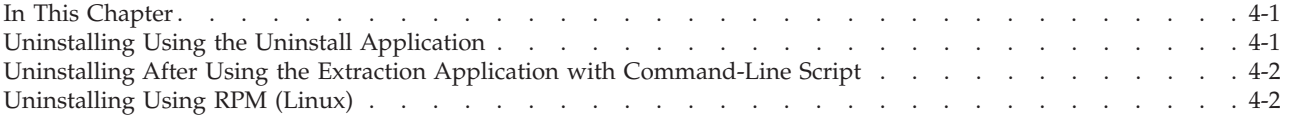

### **In This Chapter**

This chapter discusses how to uninstall Dynamic Server and other IBM Informix products:

- Uninstalling Using the Uninstall Application
- v Uninstalling After Using the Extraction Application with [Command-Line](#page-45-0) Script
- [Uninstalling](#page-45-0) Using RPM (Linux)

#### **Uninstalling Using the Uninstall Application**

You can uninstall IBM Informix products installed with the IBM Informix uninstall application in console, graphical, or silent mode. You must uninstall IBM Informix products one at a time.

#### **To uninstall IBM Informix products in console (default) mode:**

- 1. From **\$INFORMIXDIR**, as **root**, run one the following commands:
	- java -jar uninstall ids/uninstall.jar to uninstall the database server.
	- v java -jar uninstall\_conn/uninstall.jar to uninstall IConnect.
	- v java -jar uninstall\_csdk/uninstall.jar to uninstall Client SDK.
	- java –cp jdbc/\_uninst/uninstall.jar to uninstall the JDBC driver.
- 2. Follow the prompts to complete the uninstall.

#### **To uninstall IBM Informix products in GUI mode:**

- 1. From **\$INFORMIXDIR**, as **root**, run one of the following commands:
	- v java -jar uninstall\_ids/uninstall.jar -gui to uninstall the database server.
	- java -jar uninstall conn/uninstall.jar -gui to uninstall IConnect.
	- java -jar uninstall csdk/uninstall.jar -gui to uninstall Client SDK.
	- java -cp jdbc/ uninst/uninstall.jar -gui to uninstall the JDBC driver.
- 2. Follow the prompts to complete the uninstall.

#### **To uninstall IBM Informix products in silent mode:**

- 1. From **\$INFORMIXDIR**, as **root**, run one of the following commands:
	- java -jar uninstall ids/uninstall.jar -silent to uninstall the database server.
- java -jar uninstall conn/uninstall.jar -silent to uninstall IConnect.
- java -jar uninstall csdk/uninstall.jar -silent to uninstall Client SDK.
- java –cp jdbc/ uninst/uninstall.jar -silent to uninstall the JDBC driver.

No interaction is required to complete the uninstall in silent mode.

## <span id="page-45-0"></span>**Uninstalling After Using the Extraction Application with Command-Line Script**

If you have used the extraction application with command-line script to install the server (instead of the application program), and you want to uninstall the server, you must remove the IBM Informix product files manually.

To remove the files manually, run the following command from the **\$INFORMIXDIR** directory as the **root** user:

```
rm -rf productfiles
```
To uninstall ISA, run the following command from the directory where you installed ISA as the **root** user:

```
rm -rf
```
## **Uninstalling Using RPM (Linux)**

To uninstall IBM Informix products that you installed manually with RPM, follow the procedures below.

You must uninstall the old version of the database server before you install the new version with RPM.

**Note:** If the same version of Dynamic Server, or different versions, whose subcomponents, such as GLS or messages, are installed on the same machine, RPM might uninstall the wrong one.

As the procedures below show, you must query the package name before uninstalling and then specify that package name when you run the uninstallation. For the specific query and uninstall command, see Table 4-1 that follows the procedure.

#### **To uninstall IBM Informix products on Linux using RPM:**

- 1. Log in as **root**.
- 2. Run the command to query the package name.
- 3. Run the command to uninstall the package.
- 4. Repeat steps 2 and 3 for all product packages installed.

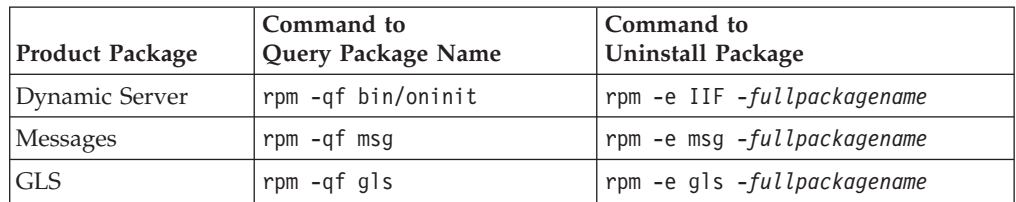

#### *Table 4-1. Uninstalling with RPM*

*Table 4-1. Uninstalling with RPM (continued)*

| <b>Product Package</b> | Command to<br>Query Package Name | Command to<br>Uninstall Package       |
|------------------------|----------------------------------|---------------------------------------|
| Client SDK             | rpm -qf bin/esql                 | rpm -e csdk - <i>fullpackagename</i>  |
| IConnect               | rpm -qf bin/esqlvers             | rpm -e iconn - <i>fullpackagename</i> |

To discover which particular package or packages owns a file, run the rpm -qf *filename* command.

For more information, see http://www.rpm.org or the **rpm** manual pages.

# <span id="page-48-0"></span>**Appendix A. Setting Up Multiple Residency**

### **In This Appendix**

This appendix discusses multiple residency. *Multiple residency* refers to multiple database servers and their associated shared memory and disk structures coexisting on a single computer.

Creating multiple independent database server environments on the same computer allows you to:

• Separate production and development environments

You can separate production and development environments to protect the production system from the unpredictable nature of the development environment.

• Isolate sensitive databases

You can isolate applications or databases that are critically important, either to increase security or to accommodate more frequent backups than most databases require.

When you use multiple residency, each database server has its own configuration file. Thus, you can create a configuration file for each database server that meets its special requirements for backups, shared-memory use, and tuning priorities.

v Test distributed data transactions on a single computer

If you are developing an application for use on a network, you can use local loopback to perform your distributed-data simulation and testing on a single computer. (See the section on using a local loopback connection in the *IBM Informix: Dynamic Server Administrator's Guide*.) Later, when a network is ready, you can use the application without changes to application source code.

### **Planning for Multiple Residency**

Running multiple database servers on the same computer is not as efficient as running one database server. You need to balance the advantages of separate database servers against the extra performance cost.

When you plan for multiple residency on a computer, consider the following factors:

• Memory

Each database server needs its own memory. Can your computer handle the memory usage that an additional database server requires?

• Storage space

Each database server must have its unique storage space. You cannot use the same disk space for more than one instance of a database server. When you prepare an additional database server, you must repeat some of the planning that you did to install the first database server. For example, consider these questions:

– Will you use buffered or unbuffered files? Will the unbuffered files share a disk partition with another application? (For more information on buffered and unbuffered files, see the section on direct disk access in the *IBM Informix: Administrator's Guide*.)

- Will you use mirroring? Where will the mirrors reside?
- Where will the message log reside?
- Can you dedicate a tape drive to this database server for its logical logs?
- What kind of backups will you perform?

#### <span id="page-49-0"></span>**Creating a New Database Server**

Before you set up multiple residency, you must install one database server as described in Chapter 1, ["Preparing](#page-20-0) to Install Dynamic Server," on page 1-1.

Important: You do not need to install more than one copy of the database server binary files. All instances of the same version of the database server on one computer can share the same executable files.

#### **To create multiple residency of a database server:**

- 1. Prepare a new **onconfig** configuration file and set the **ONCONFIG** environment variable to the new filename (page A-2).
- 2. If needed, set up connectivity for the new database server instance (page [A-3\)](#page-50-0).
- 3. Initialize disk space for the new database server instance (page [A-3\)](#page-50-0).
- 4. Prepare the backup environment for multiple residency (page [A-4\)](#page-51-0).
- 5. Modify the operating-system startup to start the new database server instances automatically (page [A-4\)](#page-51-0).
- 6. Check the **INFORMIXSERVER** environment variables for users (page [A-4\)](#page-51-0).

For more information, see the *IBM Informix: Dynamic Server Administrator's Guide*.

#### **Setting Up the onconfig File**

Each instance of the database server must have its own **onconfig** configuration file. Make a copy of an **onconfig** file that has the basic characteristics that you want for your new database server. Give the new file a name that you can easily associate with its function. For example, you might select the filename **onconfig.acct** to indicate the configuration file for a production system that contains accounting information.

Set the **ONCONFIG** environment variable to the filename of the new **onconfig** file. Specify only the filename, not the complete path.

In the new configuration file, change the following configuration parameters:

• SERVERNUM

The SERVERNUM parameter specifies an integer (between 0 and 255) associated with a database server configuration. Each instance of a database server on the same host computer must have a unique SERVERNUM value. For more information, see the section on SERVERNUM in the *IBM Informix: Administrator's Reference*.

• DBSERVERNAME

The DBSERVERNAME parameter specifies the dbservername of a database server. It is suggested that you choose a name that provides information about the database server, such as **ondev37** or *hostname***dev37**. For more information, see the section on DBSERVERNAME in the *IBM Informix: Administrator's Reference*.

 $\cdot$  MSGPATH

<span id="page-50-0"></span>The MSGPATH parameter specifies the pathname of the message file for a database server. You should specify a unique pathname for the message file because database server messages do not include the dbservername. If multiple database servers use the same MSGPATH, you cannot identify the messages from separate database server instances. For example, if you name the database server **ondev37**, you might specify **/usr/informix/dev37.log** as the message log for this instance of the database server.

• ROOTPATH and ROOTOFFSET

The ROOTPATH and ROOTOFFSET parameters together specify the location of the root dbspace for a database server. The root dbspace location must be unique for every database server configuration.

If you put several root dbspaces in the same partition, you can use the same value for ROOTPATH. However, in that case, you must set ROOTOFFSET so that the combined values of ROOTSIZE and ROOTOFFSET define a unique portion of the partition. For more information about ROOTPATH and ROOTOFFSET, refer to the chapter on configuration parameters in the *IBM Informix: Administrator's Reference*.

You do not need to change ROOTNAME. Even if both database servers have the name **rootdbs** for their root dbspace, the dbspaces are unique because ROOTPATH specifies a unique location.

You might also need to set the MIRRORPATH and MIRROROFFSET parameters. If the root dbspace is mirrored, the location of the root dbspace mirror must be unique. For information about setting MIRRORPATH, see the *IBM Informix: Administrator's Guide*.

### **Setting Up Connectivity Information**

If you use the TCP/IP communication protocol, you might need to add an entry to the **services** file for the new database server instance. If you use the IPX/SPX communication protocol, you might need to modify the connection information for the NetWare server.

The **sqlhosts** file must have an entry for each database server. If IBM Informix products on other computers access this instance of the database server, the administrators on those computers must update their **sqlhosts** files.

If you plan to use TCP/IP network connections with an instance of a database server, the system network administrator must update the **hosts** and **services** files. If you use an IPX/SPX network, the NetWare administrator must update the NetWare file-server information.

For information about these files, see the chapter on client/server communications in the *IBM Informix: Administrator's Guide*.

#### **Initializing Disk Space**

Before you initialize disk space, check the setting of your **ONCONFIG** environment variable. If you have not set it correctly, you might overwrite data from another database server. When you initialize disk space for a database server, the database server initializes the disk space specified in the current ONCONFIG configuration file.

**Warning:** As you create new blobspaces or dbspaces for a database server, be sure to assign each chunk to a unique location on the device. The database

server does not allow you to assign more than one chunk to the same location within a single database server environment, but it remains your responsibility as administrator to make sure chunks that belong to different database servers do not overwrite each other.

#### <span id="page-51-0"></span>**Preparing the Backup Environment for Multiple Residency**

Depending on your backup method, you must prepare the backup environment for multiple residency.

#### **Preparing for ON-Bar backups**

ON–Bar allows you to back up data from various database server instances to a single storage device if the storage manager allows it. The storage manager keeps track of what data has been backed up. However, it is recommended that you keep storage-space and logical-log backups on separate storage devices.

#### **Preparing for ontape backups**

When you use multiple residency, you must maintain separate storage-space and logical-log backups for each database server instance.

If you can dedicate a tape drive to each database server, use the continuous-logging option to back up your logical-log files. Otherwise, you must plan your storage-space and logical-log backup schedules carefully so that use of a device for one database server instance does not cause the other database server instance to wait. You must reset the ONCONFIG configuration parameter each time you switch backup operations from one database server instance to the other.

#### **Modifying Operating-System Startup for Multiple Server Instances**

You can ask your system administrator to modify the system startup script so that each of your database server instances starts whenever the computer is rebooted, for example, after a power failure (see page [3-4\)](#page-43-0). For more information about startup scripts, see the section on preparing UNIX startup and shutdown scripts in the *IBM Informix: Administrator's Guide*.

To start a second instance of a database server, change the **ONCONFIG** and **INFORMIXSERVER** environment variables to point to the configuration file for the second database server and then execute **oninit**. Do not change **INFORMIXDIR** or **PATH**.

Similarly, you can ask the system administrator to modify the shutdown script so that all instances of a database server shut down normally.

#### **Setting the INFORMIXSERVER Environment Variable**

If a new instance of a database should be the default database server, users must reset the **INFORMIXSERVER** environment variable. Users might also need to update their **.informix** files.

If you use the **informix.rc** file to set environment variables for the users, you might need to update that file. The *IBM Informix: Guide to SQL Reference* describes the **informix.rc** and **.informix** files.

## <span id="page-52-0"></span>**Appendix B. Solving Installation Problems**

### **In This Appendix**

This appendix describes the most common installation problems you might encounter and the corresponding solutions. This appendix covers:

- Solving Installer Failures
- Solving Problems After Installation
- Solving [Problems](#page-53-0) Using IBM Informix Products

For more information about any errors that occur during the install, check the install log in **\$INFORMIXDIR/tmp/log.txt**.

If any of the problems in this section persist, contact Tech Support at the IBM Informix product family technical support site, [http://www.ibm.com/software/data/informix/support.](http://www.ibm.com/software/data/informix/support/)

### **Solving Installer Failures**

The following problems might occur when you run the installer.

• *Problem*. When you attempt an installation, the following message appears: Please rerun this installation procedure as root.

*Solution.* Make sure that you are logged in as user **root**.

• *Problem*. When you run the installation command, the following message appears:

chown filename: Not owner.

*Solution.* Remove **\$INFORMIXDIR** and all its files. Then follow the procedures in "Creating group informix and user [informix"](#page-20-0) on page 1-1 and perform all subsequent steps.

- *Problem.* When you run the installation command, the bundled JRE is not found. *Solution.* Ensure that a valid JRE, Version 1.3.2 or higher, is present on your computer and ensure that the installation script can find it by performing one of the following actions:
	- Add it to the \$PATH.
	- Set \$JAVAHOME.
	- Provide the argument -is:javahome *directory\_where\_JRE\_is\_installed*, for example:
		- ./ids\_install -is:javahome *directory\_where\_JRE\_is\_installed*
	- Let the installation script search for it if the JRE is in a standard location.
	- Directly invoke the installer Java class with the command:

java -cp IIF.jar run

#### **Solving Problems After Installation**

The problems in this section relate to difficulties accessing IBM Informix products after installation.

<span id="page-53-0"></span>• *Problem.* You try to run an IBM Informix product program from the command line (or alternative method), and you receive only a system prompt or the following (or a similar) message:

*program*: Command not found.

*Solution.* Verify that the environment variables are set properly (see ["Configuring](#page-40-0) the [Database](#page-40-0) Server" on page 3-1).

If the environment variables are set correctly, check to see if another file with the same name exists in your search path that would be accessed before the Informix executable file. Move, rename, or delete that file, or reorder the search path so that the path in which the Informix executable resides precedes the path in which the conflicting executable resides.

*Problem.* You try to invoke an IBM Informix product from the command line (or alternative method), but you get the following (or a similar) message: Unknown message number 32766

*Solution.* Verify that the **INFORMIXDIR** environment variable is set correctly. If you changed the default settings for the **DBLANG** and **CLIENT\_LOCALE** environment variables, change them back to the default, and try to invoke the IBM Informix product again (see ["Configuring](#page-40-0) the Database Server" on page [3-1\)](#page-40-0).

v *Problem.* You try to send a command to an IBM Informix product from the command line (or through an alternative method), but you receive the following (or a similar) message:

cannot attach to shared memory

*Solution.* Before you use the database server, bring it to online mode. See the chapter on managing database server modes in the *IBM Informix: Administrator's Guide*.

### **Solving Problems Using IBM Informix Products**

The problems in this section relate to product usage.

• *Problem*. The list of databases is incomplete.

*Solution.* Check that the **DBPATH** environment variable contains the names of all other database servers not referenced by the **INFORMIXSERVER** environment variable.

• *Problem.* After you access an IBM Informix application, the screen display is unformatted.

*Solution.* Verify that the **TERM**, **TERMCAP** (or **TERMINFO**), and **INFORMIXTERM** environment variables are set correctly (see ["Configuring](#page-40-0) the [Database](#page-40-0) Server" on page 3-1).

v *Problem.* You successfully install your IBM Informix products and you successfully invoke the database server, but you cannot connect to the database server.

*Solution.* Check that your environment variables and your **sqlhosts**, **/etc/hosts**, and **/etc/services** files do not contain typographical errors, misspellings, or inconsistencies.

If you use a network information system, check that the changes you make to the **services** file are properly accessed and available to your computer.

Check that the database server is configured correctly. See the chapter on client/server connectivity in the *IBM Informix: Administrator's Guide*.

*Problem.* Unusual problems occur (for example, networking problems on Hewlett-Packard computers or unexplainable failures on Sun computers). *Solution.* Your system might need a patch. Read the machine notes file for advice on patch information. For more information, see ["Online](#page-12-0) Notes" on page xi.

### <span id="page-54-0"></span>**Solving RPM Failures (Linux)**

The following problems might occur while you use the **rpm** utility to load or unload an IBM Informix package:

• *Problem.* The command displays one of the following messages:

ERROR: You must be root to install *product*. ERROR: You must be root to uninstall *product*.

*Solution.* Check that you are logged in as user **root**.

• *Problem*. The command displays the following message:

ERROR: Failed to locate directory with write permissions.

*Solution.* Check that you are logged in as user **root**. Use the **chmod** command to grant write permission on the current directory and then run **rpm** again.

• *Problem*. The command displays one of the following messages:

ERROR: User informix must exist to install *product*. ERROR: Group informix must exist to install *product*.

*Solution.* Follow the instructions in "Creating group informix and user [informix"](#page-20-0) on [page](#page-20-0) 1-1 to create the necessary user or group.

• *Problem*. The command displays the following message:

package *product* is already installed ERROR: *product*.rpm cannot be installed

*Solution.* If you want to reinstall the product, uninstall the previous package, as described in ["Uninstalling](#page-45-0) Using RPM (Linux)" on page 4-2.

• *Problem*. The command displays the following message:

rpm: arguments to --relocate must begin with a /

*Solution.* If you relocate the package installation directory by selecting a target directory other than the default, you must specify an absolute pathname for the target directory. For example:

rpm -iv --relocate /opt/informix=\$INFORMIXDIR \*.rpm

## <span id="page-56-0"></span>**Appendix C. Accessibility**

The syntax diagrams in the HTML version of this manual are available in dotted decimal syntax format, which is an accessible format that is available only if you are using a screen reader.

#### **Dotted Decimal Syntax Diagrams**

In dotted decimal format, each syntax element is written on a separate line. If two or more syntax elements are always present together (or always absent together), the elements can appear on the same line, because they can be considered as a single compound syntax element.

Each line starts with a dotted decimal number; for example, 3 or 3.1 or 3.1.1. To hear these numbers correctly, make sure that your screen reader is set to read punctuation. All syntax elements that have the same dotted decimal number (for example, all syntax elements that have the number 3.1) are mutually exclusive alternatives. If you hear the lines 3.1 USERID and 3.1 SYSTEMID, your syntax can include either USERID or SYSTEMID, but not both.

The dotted decimal numbering level denotes the level of nesting. For example, if a syntax element with dotted decimal number 3 is followed by a series of syntax elements with dotted decimal number 3.1, all the syntax elements numbered 3.1 are subordinate to the syntax element numbered 3.

Certain words and symbols are used next to the dotted decimal numbers to add information about the syntax elements. Occasionally, these words and symbols might occur at the beginning of the element itself. For ease of identification, if the word or symbol is a part of the syntax element, the word or symbol is preceded by the backslash  $(\cdot)$  character. The  $*$  symbol can be used next to a dotted decimal number to indicate that the syntax element repeats. For example, syntax element \*FILE with dotted decimal number 3 is read as  $3 \times$  FILE. Format  $3 \times$  FILE indicates that syntax element FILE repeats. Format  $3* \$  FILE indicates that syntax element \* FILE repeats.

Characters such as commas, which are used to separate a string of syntax elements, are shown in the syntax just before the items they separate. These characters can appear on the same line as each item, or on a separate line with the same dotted decimal number as the relevant items. The line can also show another symbol that provides information about the syntax elements. For example, the lines  $5.1*$ ,  $5.1$  LASTRUN, and  $5.1$  DELETE mean that if you use more than one of the LASTRUN and DELETE syntax elements, the elements must be separated by a comma. If no separator is given, assume that you use a blank to separate each syntax element.

If a syntax element is preceded by the % symbol, this identifies a reference that is defined elsewhere. The string following the % symbol is the name of a syntax fragment rather than a literal. For example, the line 2.1 %OP1 means that you should refer to a separate syntax fragment OP1.

The following words and symbols are used next to the dotted decimal numbers:

**?** Specifies an optional syntax element. A dotted decimal number followed

by the ? symbol indicates that all the syntax elements with a corresponding dotted decimal number, and any subordinate syntax elements, are optional. If there is only one syntax element with a dotted decimal number, the ? symbol is displayed on the same line as the syntax element (for example, 5? NOTIFY). If there is more than one syntax element with a dotted decimal number, the ? symbol is displayed on a line by itself, followed by the syntax elements that are optional. For example, if you hear the lines 5 ?, 5 NOTIFY, and 5 UPDATE, you know that syntax elements NOTIFY and UPDATE are optional; that is, you can choose one or none of them. The ? symbol is equivalent to a bypass line in a railroad diagram.

- **!** Specifies a default syntax element. A dotted decimal number followed by the ! symbol and a syntax element indicates that the syntax element is the default option for all syntax elements that share the same dotted decimal number. Only one of the syntax elements that share the same dotted decimal number can specify a ! symbol. For example, if you hear the lines 2? FILE, 2.1! (KEEP), and 2.1 (DELETE), you know that (KEEP) is the default option for the FILE keyword. In this example, if you include the FILE keyword but do not specify an option, default option KEEP is applied. A default option also applies to the next higher dotted decimal number. In this example, if the FILE keyword is omitted, default FILE(KEEP) is used. However, if you hear the lines 2? FILE, 2.1, 2.1.1! (KEEP), and 2.1.1 (DELETE), the default option KEEP only applies to the next higher dotted decimal number, 2.1 (which does not have an associated keyword), and does not apply to 2? FILE. Nothing is used if the keyword FILE is omitted.
	- **\*** Specifies a syntax element that can be repeated zero or more times. A dotted decimal number followed by the \* symbol indicates that this syntax element can be used zero or more times; that is, it is optional and can be repeated. For example, if you hear the line 5.1\* data-area, you know that you can include more than one data area or you can include none. If you hear the lines 3\*, 3 HOST, and 3 STATE, you know that you can include HOST, STATE, both together, or nothing.

#### **Notes:**

- 1. If a dotted decimal number has an asterisk  $(*)$  next to it and there is only one item with that dotted decimal number, you can repeat that same item more than once.
- 2. If a dotted decimal number has an asterisk next to it and several items have that dotted decimal number, you can use more than one item from the list, but you cannot use the items more than once each. In the previous example, you could write HOST STATE, but you could not write HOST HOST.
- 3. The  $*$  symbol is equivalent to a loop-back line in a railroad syntax diagram.
- **+** Specifies a syntax element that must be included one or more times. A dotted decimal number followed by the + symbol indicates that this syntax element must be included one or more times. For example, if you hear the line 6.1+ data-area, you must include at least one data area. If you hear the lines 2+, 2 HOST, and 2 STATE, you know that you must include HOST, STATE, or both. As for the \* symbol, you can only repeat a particular item if it is the only item with that dotted decimal number. The + symbol, like the \* symbol, is equivalent to a loop-back line in a railroad syntax diagram.

## <span id="page-58-0"></span>**Notices**

IBM may not offer the products, services, or features discussed in this document in all countries. Consult your local IBM representative for information on the products and services currently available in your area. Any reference to an IBM product, program, or service is not intended to state or imply that only that IBM product, program, or service may be used. Any functionally equivalent product, program, or service that does not infringe any IBM intellectual property right may be used instead. However, it is the user's responsibility to evaluate and verify the operation of any non-IBM product, program, or service.

IBM may have patents or pending patent applications covering subject matter described in this document. The furnishing of this document does not give you any license to these patents. You can send license inquiries, in writing, to:

IBM Director of Licensing IBM Corporation North Castle Drive Armonk, NY 10504-1785 U.S.A.

For license inquiries regarding double-byte (DBCS) information, contact the IBM Intellectual Property Department in your country or send inquiries, in writing, to:

IBM World Trade Asia Corporation Licensing 2-31 Roppongi 3-chome, Minato-ku Tokyo 106-0032, Japan

**The following paragraph does not apply to the United Kingdom or any other country where such provisions are inconsistent with local law:** INTERNATIONAL BUSINESS MACHINES CORPORATION PROVIDES THIS PUBLICATION "AS IS" WITHOUT WARRANTY OF ANY KIND, EITHER EXPRESS OR IMPLIED, INCLUDING, BUT NOT LIMITED TO, THE IMPLIED WARRANTIES OF NON-INFRINGEMENT, MERCHANTABILITY OR FITNESS FOR A PARTICULAR PURPOSE. Some states do not allow disclaimer of express or implied warranties in certain transactions, therefore, this statement may not apply to you.

This information could include technical inaccuracies or typographical errors. Changes are periodically made to the information herein; these changes will be incorporated in new editions of the publication. IBM may make improvements and/or changes in the product(s) and/or the program(s) described in this publication at any time without notice.

Any references in this information to non-IBM Web sites are provided for convenience only and do not in any manner serve as an endorsement of those Web sites. The materials at those Web sites are not part of the materials for this IBM product and use of those Web sites is at your own risk.

IBM may use or distribute any of the information you supply in any way it believes appropriate without incurring any obligation to you.

Licensees of this program who wish to have information about it for the purpose of enabling: (i) the exchange of information between independently created

programs and other programs (including this one) and (ii) the mutual use of the information which has been exchanged, should contact:

IBM Corporation J46A/G4 555 Bailey Avenue San Jose, CA 95141-1003 U.S.A.

Such information may be available, subject to appropriate terms and conditions, including in some cases, payment of a fee.

The licensed program described in this information and all licensed material available for it are provided by IBM under terms of the IBM Customer Agreement, IBM International Program License Agreement, or any equivalent agreement between us.

Any performance data contained herein was determined in a controlled environment. Therefore, the results obtained in other operating environments may vary significantly. Some measurements may have been made on development-level systems and there is no guarantee that these measurements will be the same on generally available systems. Furthermore, some measurements may have been estimated through extrapolation. Actual results may vary. Users of this document should verify the applicable data for their specific environment.

Information concerning non-IBM products was obtained from the suppliers of those products, their published announcements or other publicly available sources. IBM has not tested those products and cannot confirm the accuracy of performance, compatibility or any other claims related to non-IBM products. Questions on the capabilities of non-IBM products should be addressed to the suppliers of those products.

All statements regarding IBM's future direction or intent are subject to change or withdrawal without notice, and represent goals and objectives only.

All IBM prices shown are IBM's suggested retail prices, are current and are subject to change without notice. Dealer prices may vary.

This information contains examples of data and reports used in daily business operations. To illustrate them as completely as possible, the examples include the names of individuals, companies, brands, and products. All of these names are fictitious and any similarity to the names and addresses used by an actual business enterprise is entirely coincidental.

#### **COPYRIGHT LICENSE:**

This information contains sample application programs in source language, which illustrate programming techniques on various operating platforms. You may copy, modify, and distribute these sample programs in any form without payment to IBM, for the purposes of developing, using, marketing or distributing application programs conforming to the application programming interface for the operating platform for which the sample programs are written. These examples have not been thoroughly tested under all conditions. IBM, therefore, cannot guarantee or imply reliability, serviceability, or function of these programs. You may copy, modify, and distribute these sample programs in any form without payment to IBM for the purposes of developing, using, marketing, or distributing application programs conforming to IBM's application programming interfaces.

Each copy or any portion of these sample programs or any derivative work, must include a copyright notice as follows:

© (your company name) (year). Portions of this code are derived from IBM Corp. Sample Programs. © Copyright IBM Corp. (enter the year or years). All rights reserved.

If you are viewing this information softcopy, the photographs and color illustrations may not appear.

### **Trademarks**

AIX; DB2; DB2 Universal Database; Distributed Relational Database Architecture; NUMA-Q; OS/2, OS/390, and OS/400; IBM Informix<sup>®</sup>; C-ISAM<sup>®</sup>; Foundation.2000™; IBM Informix ® 4GL; IBM Informix®DataBlade®Module; Client SDK™; Cloudscape™; Cloudsync™; IBM Informix®Connect; IBM Informix®Driver for JDBC; Dynamic Connect<sup>™</sup>; IBM Informix<sup>®</sup>Dynamic Scalable Architecture™(DSA); IBM Informix®Dynamic Server™; IBM Informix®Enterprise Gateway Manager (Enterprise Gateway Manager); IBM Informix®Extended Parallel Server<sup>™</sup>; i.Financial Services<sup>™</sup>; J/Foundation<sup>™</sup>; MaxConnect<sup>™</sup>; Object Translator<sup>™</sup>; Red Brick<sup>™</sup>; IBM Informix<sup>®</sup> SE; IBM Informix<sup>®</sup> SQL; InformiXML<sup>™</sup>; RedBack<sup>®</sup>; SystemBuilder<sup>™</sup>; U2<sup>™</sup>; UniData®; UniVerse<sup>®</sup>; wintegrate®are trademarks or registered trademarks of International Business Machines Corporation.

Java and all Java-based trademarks and logos are trademarks or registered trademarks of Sun Microsystems, Inc. in the United States and other countries.

Windows, Windows NT, and Excel are either registered trademarks or trademarks of Microsoft Corporation in the United States and/or other countries.

UNIX is a registered trademark in the United States and other countries licensed exclusively through X/Open Company Limited.

Other company, product, and service names used in this publication may be trademarks or service marks of others.

## <span id="page-62-0"></span>**Index**

# **Special characters**

/etc/hosts file multiple [residency](#page-50-0) A-3 [problems](#page-53-0) B-2 /etc/services file multiple [residency](#page-50-0) A-3 port [number](#page-37-0) 2-14 [problems](#page-53-0) B-2 [/etc/termcap](#page-41-0) file 3-2 [/etc/terminfo](#page-41-0) directory 3-2 [/opt/informix](#page-36-0) directory, Linux 2-13 .informix file, multiple [residency](#page-51-0) A-4

## **A**

[Accessibility](#page-14-0) xiii dotted decimal format of syntax [diagrams](#page-56-0) C-1 syntax [diagrams,](#page-56-0) reading in a screen reader C-1 Allowing [read-only](#page-39-0) users 2-16 [archecker](#page-14-0) utility xiii Archive, [preparing](#page-51-0) for multiple residency A-4 Auditing [defined](#page-16-0) xv

# **B**

Backups, [preparing](#page-51-0) for multiple residency A-4 [BladeManager](#page-17-0) xvi [Blobspaces,](#page-50-0) and multiple residency A-3 [Boldface](#page-8-0) type vii

# **C**

Cannot attach to shared memory error [message](#page-53-0) B-2 Chunks, and multiple [residency](#page-50-0) A-3 Client [applications,](#page-48-0) testing A-1 CLIENT\_LOCALE environment variable [problems](#page-53-0) B-2 [setting](#page-40-0) 3-1 Code, sample, [conventions](#page-11-0) for x Command-line conventions how to [read](#page-9-0) viii sample [diagram](#page-9-0) viii Compliance with industry [standards](#page-18-0) xvii [Configuration](#page-49-0) file, multiple residency A-2 Configuration Parameters [DBSERVERNAME](#page-49-0) A-2 [MIRROROFFSET](#page-50-0) A-3 [MIRRORPATH](#page-50-0) A-3 [MSGPATH](#page-50-0) A-3 [ROOTOFFSET](#page-50-0) A-3 [ROOTPATH](#page-50-0) A-3 [SERVERNUM](#page-49-0) A-2 Configuring IBM Informix [products](#page-43-0) 3-4 [ISA](#page-27-0) 2-4 [read-only](#page-38-0) users 2-15

Configuring *(continued)* role [separation](#page-21-0) 1-2 silent [installation](#page-29-0) 2-6 Connectivity [preparing](#page-41-0) files 3-2 [Connectivity,](#page-50-0) configuring for multiple residency A-3 Contact [information](#page-18-0) xvii Conventions [command-line](#page-9-0) viii [documentation](#page-7-0) vi [sample-code](#page-11-0) x syntax [diagrams](#page-8-0) vii syntax [notation](#page-8-0) vii [typographical](#page-8-0) vii **Creating** multiple [database](#page-48-0) servers A-1, [A-2](#page-49-0)

## **D**

Data [Director](#page-17-0) For Web xvi Data type [documentation](#page-15-0) xiv Database [designing](#page-14-0) xiii Database server creating [multiple](#page-48-0) A-1, [A-2](#page-49-0) [environments,](#page-48-0) separating A-1 [initializing](#page-41-0) 3-2 running [multiple](#page-48-0) A-1 DataBlade [Excalibur](#page-17-0) Text Search xvi [Geodetic](#page-18-0) xvii Image [Foundation](#page-18-0) xvii installing and [registering](#page-17-0) xvi Large Object [Locator](#page-17-0) xvi [TimeSeries](#page-18-0) xvii Video [Foundation](#page-18-0) xvii [Web](#page-18-0) xvii DataBlade Developer's Kit [User's](#page-17-0) Guide xvi DataBlade module [Development](#page-17-0) Overview xvi Installation and [Registration](#page-17-0) Guide xvi [dbaccessdemo](#page-43-0) script 3-4 DBLANG environment variable [problems](#page-53-0) B-2 [setting](#page-40-0) 3-1 DBPATH [environment](#page-53-0) variable B-2 DBSERVERNAME parameter *See also* the [Administrator's](#page-49-0) Reference. multiple [residency](#page-49-0) A-2 [Dbspaces,](#page-50-0) multiple residency A-3 Difficulties [accessing](#page-52-0) products B-1 using [products](#page-53-0) B-2 [Director](#page-17-0) For Web, Data xvi Disabilities, visual reading syntax [diagrams](#page-56-0) C-1 Disk [space](#page-24-0) 2-1 for multiple [residency](#page-50-0) A-3 [Documentation](#page-7-0) conventions vi

[Documentation](#page-12-0) Notes xi [Documentation](#page-14-0) set of all manuals xiii [Documentation,](#page-12-0) types of xi [machine](#page-12-0) notes xi online [manuals](#page-13-0) xii printed [manuals](#page-14-0) xiii Dotted decimal format of syntax [diagrams](#page-56-0) C-1

## **E**

Enterprise Replication [documentation](#page-15-0) xiv [Environment](#page-8-0) variables vii [CLIENT\\_LOCALE](#page-40-0) 3-1, [B-2](#page-53-0) [DBLANG](#page-40-0) 3-1, [B-2](#page-53-0) [DBPATH](#page-53-0) B-2 [documentation](#page-15-0) xiv [INFORMIXDIR](#page-43-0) 3-4, [B-2](#page-53-0) [INFORMIXSERVER](#page-40-0) 3-1, [3-4,](#page-43-0) [A-4,](#page-51-0) [B-2](#page-53-0) [INFORMIXSQLHOSTS](#page-41-0) 3-2 [INFORMIXTERM](#page-41-0) 3-2, [B-2](#page-53-0) [LD\\_LIBRARY\\_PATH](#page-41-0) 3-2 [LIBPATH](#page-41-0) 3-2 [ONCONFIG](#page-43-0) 3-4 [ONCONFIG,](#page-49-0) multiple residency A-2 [PATH](#page-43-0) 3-4 [shared-library](#page-41-0) path 3-2 [SHLIB\\_PATH](#page-41-0) 3-2 [TERM](#page-53-0) B-2 [TERMCAP](#page-53-0) B-2 [TERMINFO](#page-53-0) B-2 [Error](#page-28-0) log 2-5 Error [messages](#page-13-0) xii [documentation](#page-15-0) xiv Excalibur Image [DataBlade](#page-18-0) Module User Guide xvii Excalibur Text Search [DataBlade](#page-17-0) Module User Guide xvi Excel [worksheets](#page-17-0) xvi

## **F**

Fixed and [Known](#page-12-0) Defects File xi

# **G**

Geodetic [DataBlade](#page-18-0) xvii Global Language Support [documentation](#page-15-0) xiv [GLS](#page-36-0) files 2-13 Group [informix](#page-20-0) 1-1

## **H**

[Help](#page-14-0) xiii High-Performance Loader [documentation](#page-15-0) xiv Host name [specifying](#page-39-0) 2-16 HTTP server password ISA [2-15](#page-38-0) [specifying](#page-39-0) 2-16

#### **I**

IBM Informix [MaxConnect](#page-17-0) xvi IBM Informix Object [Translator](#page-17-0) xvi IBM Informix products [configuring](#page-43-0) 3-4 [uninstalling](#page-44-0) 4-1 IBM Informix Server Administrator *See* [ISA](#page-36-0) IBM Informix Server Administrator. *See* [ISA.](#page-37-0) IBM Informix Spatial [DataBlade](#page-18-0) module xvii IBM Informix Storage Manager [documentation](#page-16-0) xv IBM Informix/ Data [Director](#page-17-0) For Web User's Guide xvi [DB-Access](#page-14-0) User's Guide xiii GLS [User's](#page-15-0) Guide xiv [Migration](#page-15-0) Guide xiv SNMP [Subagent](#page-16-0) Guide xv Web DataBlade Module [Administrator's](#page-18-0) Guide xvii IBM Office [Connect](#page-17-0) User's Guide xvi ids install command 2-2 Image [Foundation](#page-18-0) DataBlade module xvii Industry standards, [compliance](#page-18-0) with xvii Informix Dynamic Server [documentation](#page-14-0) set xiii Informix Technical Support, contact [information](#page-52-0) B-1 informix user [password](#page-38-0) 2-15 [informix.rc](#page-51-0) file, and multiple residency A-4 INFORMIXDIR [demo/server/online.log](#page-42-0) file 3-3 [demo/server/profile\\_settings](#page-42-0) file 3-3 directory, [ownership](#page-34-0) 2-11 environment variable [resetting](#page-53-0) B-2 setting in [startup](#page-43-0) script 3-4 [etc/onconfig.demo](#page-42-0) file 3-3 [etc/termcap](#page-43-0) file 3-4 [ISA/sbin/isactl](#page-43-0) command 3-4 lib [directory](#page-41-0) 3-2 INFORMIXSERVER environment variable database servers [referenced](#page-53-0) by B-2 multiple [residency](#page-51-0) A-4 [setting](#page-40-0) 3-1 setting in [startup](#page-43-0) script 3-4 [INFORMIXSQLHOSTS](#page-41-0) environment variable, setting 3-2 INFORMIXTERM environment variable [setting](#page-41-0) 3-2 [verifying](#page-53-0) B-2 Initializing [database](#page-41-0) server 3-2 [Initializing](#page-50-0) disk space for multiple residency A-3 Installation all [components](#page-25-0) 2-2 [alternatives,](#page-28-0) comparison 2-5 [command-line](#page-32-0) 2-9 [console](#page-26-0) mode 2-3 [database](#page-25-0) server 2-2 [default](#page-26-0) mode 2-3 extraction with [command-line](#page-32-0) script 2-9 GUI [mode](#page-27-0) 2-4 [IConnect](#page-25-0) 2-2 [invoking](#page-34-0) JAR directly 2-11 ISA [2-13](#page-36-0) [JDBC](#page-25-0) 2-2 [medium](#page-24-0) 2-1 [methods](#page-24-0) 2-1

Installation *(continued)* silent [mode](#page-32-0) 2-9 solving common [problems](#page-52-0) B-1 [syntax](#page-25-0) 2-2 [testing](#page-42-0) 3-3 [worksheet](#page-22-0) 1-3 [installclientsdk](#page-25-0) command 2-2 [installconn](#page-25-0) command 2-2 installer solving [problems](#page-52-0) B-1 Installing [DataBlades](#page-17-0) xvi [installserver](#page-25-0) command 2-2 [IPX/SPX,](#page-50-0) and multiple residency A-3 ISA [2-13](#page-36-0) [administrator](#page-37-0) email address 2-14 [Configuration](#page-37-0) Worksheet 2-14 [configuring](#page-27-0) 2-4 HTTP server [password](#page-38-0) 2-15 port [number](#page-37-0) 2-14 [read-only](#page-38-0) users 2-15 [starting](#page-43-0) 3-4 [uninstalling](#page-45-0) 4-2

# **J**

J/Foundation [documentation](#page-16-0) xv [J/Foundation](#page-16-0) Developer Guide xv [JAR](#page-34-0) file 2-11 Java Runtime [Executable](#page-39-0) (JRE) 2-16 JRE [2-10](#page-33-0) [version](#page-34-0) 2-11

# **K**

Keywords in syntax [diagrams](#page-10-0) ix

# **L**

Large Object Locator [DataBlade](#page-17-0) xvi [LD\\_LIBRARY\\_PATH](#page-41-0) environment variable, setting 3-2 LIBPATH [environment](#page-41-0) variable (AIX), setting 3-2 Linux [/opt/informix](#page-36-0) directory 2-13

[installing](#page-15-0) database server xiv

## **M**

[Machine](#page-12-0) notes xi [Machine](#page-21-0) notes file 1-2 **MaxConnect** [documentation](#page-17-0) xvi Memory, and multiple [residency](#page-48-0) A-1 [Message](#page-36-0) files 2-13 Migration [documentation](#page-15-0) xiv [Mirroring,](#page-50-0) and multiple residency A-3 MIRROROFFSET configuration parameter *See also* the [Administrators](#page-50-0) Reference. multiple [residency](#page-50-0) A-3 MIRRORPATH parameter *See also* the [Administrator's](#page-50-0) Reference. multiple [residency](#page-50-0) A-3

Modes. *See* the [Administrator's](#page-53-0) Guide. MSGPATH parameter *See also* the [Administrator's](#page-50-0) Reference. multiple [residency](#page-50-0) A-3 Multiple [database](#page-48-0) servers A-1 Multiple residency [/etc/hosts](#page-50-0) file A-3 [.informix](#page-51-0) file A-4 [archiving](#page-51-0) A-4 [assigning](#page-50-0) chunks A-3 [backups](#page-51-0) A-4 [blobspaces](#page-50-0) A-3 [DBSERVERNAME](#page-49-0) parameter A-2 [dbspaces](#page-50-0) A-3 [definition](#page-48-0) of A-1 [informix.rc](#page-51-0) file A-4 [INFORMIXSERVER](#page-51-0) environment variable A-4 [initializing](#page-50-0) disk space A-3 [IPX/SPX](#page-50-0) A-3 isolating [applications](#page-48-0) A-1 [MIRROROFFSET](#page-50-0) parameter A-3 [MIRRORPATH](#page-50-0) parameter A-3 [MSGPATH](#page-50-0) parameter A-3 [multiple](#page-49-0) binaries A-2 [planning](#page-48-0) A-1 [requirements](#page-48-0) A-1 [ROOTOFFSET](#page-50-0) configuration parameter A-3 [ROOTPATH](#page-50-0) parameter A-3 separate [configuration](#page-48-0) files A-1 [SERVERNUM](#page-49-0) configuration parameter A-2 [shutdown](#page-51-0) script A-4 [sqlhosts](#page-50-0) file A-3 [startup](#page-51-0) script A-4 use for [testing](#page-48-0) A-1

## **N**

NetWare server, and multiple [residency](#page-50-0) A-3

# **O**

Object [Translator](#page-17-0) xvi Office [Connect](#page-17-0) xvi ON-Bar [documentation](#page-14-0) xiii ON-Bar, [preparing](#page-51-0) for multiple residency A-4 ONCONFIG environment variable multiple [residency](#page-49-0) A-2 setting in [startup](#page-43-0) script 3-4 [onconfig](#page-41-0) file 3-2 multiple [residency](#page-49-0) A-2 [sample](#page-42-0) 3-3 ONCONFIG parameters. *See* [Parameters.](#page-49-0) oninit [command](#page-34-0) 2-11 [Online](#page-14-0) help xiii Online [manuals](#page-13-0) xii [Online](#page-12-0) notes xi ontape utility [documentation](#page-14-0) xiii ontape, [preparing](#page-51-0) for multiple residency A-4 Optical Subsystem [documentation](#page-15-0) xiv Optimizing [performance](#page-15-0) xiv

## **P**

Password HTTP [server](#page-38-0) 2-15 [informix](#page-38-0) user 2-15 Patches [operating](#page-21-0) system 1-2 PATH environment variable setting in [startup](#page-43-0) script 3-4 Performance [optimizing](#page-15-0) xiv Planning for multiple [residency](#page-48-0) A-1 Port number [/etc/services](#page-37-0) file 2-14 [specifying](#page-37-0) 2-14, [2-16](#page-39-0) Preparing for multiple [residency](#page-48-0) A-1 for silent [installation](#page-29-0) 2-6 to [install](#page-20-0) 1-1 Printed [manuals](#page-14-0) xiii [Problems,](#page-52-0) solving B-1 properties [silent](#page-30-0) ini file 2-7

# **R**

R-tree index [documentation](#page-16-0) xv Read-only users [allowing](#page-39-0) 2-16 [defined](#page-38-0) 2-15 ISA [2-15](#page-38-0) Red Hat Package Manager. *See* [RPM.](#page-54-0) [Registering](#page-17-0) DataBlades xvi [Release](#page-12-0) Notes xi Removing IBM Informix products. *See* [Uninstalling.](#page-44-0) [Requirements,](#page-48-0) multiple residency A-1 Role [separation](#page-27-0) 2-4 [configuring](#page-21-0) on Linux 1-2 ROOTOFFSET configuration parameter *See also* the [Administrator's](#page-50-0) Reference. multiple [residency](#page-50-0) A-3 ROOTPATH parameter *See also* the [Administrator's](#page-50-0) Reference. multiple [residency](#page-50-0) A-3 RPM solving [problems](#page-54-0) B-3 [uninstalling](#page-45-0) packages 4-2 Running multiple [database](#page-48-0) servers A-1

## **S**

[Sample-code](#page-11-0) conventions x Screen reader reading syntax [diagrams](#page-56-0) C-1 Scripts [dbaccessdemo](#page-43-0) 3-4 system [shutdown](#page-43-0) 3-4, [A-4](#page-51-0) system [startup](#page-43-0) 3-4, [A-4](#page-51-0) Searching text [Excalibur](#page-17-0) Text Search xvi Security isolating [applications](#page-48-0) with multiple residency A-1

Separating database server [environments](#page-48-0) A-1 SERVERNUM configuration parameter *See also* the [Administrator's](#page-49-0) Reference. multiple [residency](#page-49-0) A-2 Shared-library path environment variable [setting](#page-41-0) 3-2 [SHLIB\\_PATH](#page-41-0) environment variable (HP-UX) setting 3-2 Shutdown script [modifying](#page-43-0) 3-4 multiple [residency](#page-51-0) A-4 silent installation [definition](#page-29-0) of 2-6 [syntax](#page-29-0) 2-6 silent.ini file [properties](#page-30-0) 2-7 Simple Network [Management](#page-16-0) Protocol xv SNMP [subagent](#page-16-0) xv Solving [installation](#page-52-0) problems B-1 installer [problems](#page-52-0) B-1 [post-installation](#page-52-0) problems B-1 RPM [failures](#page-54-0) B-3 Spatial [DataBlade](#page-18-0) module xvii Specifying host [name](#page-39-0) 2-16 HTTP server [password](#page-39-0) 2-16 ISA [administrator](#page-39-0) email address 2-16 port [number](#page-39-0) 2-16 SQL [code](#page-11-0) x SQL statement [documentation](#page-15-0) xiv sqlhosts file fixing [errors](#page-53-0) in B-2 multiple [residency](#page-50-0) A-3 [Starting](#page-43-0) ISA 3-4 Startup script [modifying](#page-43-0) 3-4 multiple [residency](#page-51-0) A-4 Storage space, and multiple [residency](#page-48-0) A-1 Syntax [installation](#page-25-0) 2-2 Syntax diagrams [conventions](#page-8-0) for vii [keywords](#page-10-0) in ix [reading](#page-56-0) in a screen reader C-1 [variables](#page-11-0) in x Syntax [segment](#page-10-0) ix [sysmaster](#page-42-0) database 3-3 System catalog tables [documentation](#page-15-0) xiv System shutdown script [modifying](#page-43-0) 3-4 multiple [residency](#page-51-0) A-4 System startup script [modifying](#page-43-0) 3-4 multiple [residency](#page-51-0) A-4 sysuser [database](#page-42-0) 3-3 sysutils [database](#page-42-0) 3-3

## **T**

TCP/IP, multiple [residency](#page-50-0) A-3 TERM environment variable [verifying](#page-53-0) B-2 TERMCAP environment variable [verifying](#page-53-0) B-2

TERMINFO environment variable [verifying](#page-53-0) B-2 Testing [environments](#page-48-0) A-1 [installation](#page-42-0) 3-3 Text search [Excalibur](#page-17-0) Text Search xvi [Time-stamped](#page-18-0) data xvii [Timeseries](#page-18-0) DataBlade xvii TOC [Notes](#page-12-0) xi Troubleshooting [installation](#page-52-0) problems B-1 installer [problems](#page-52-0) B-1 must be root to install [product](#page-54-0) B-3 [post-installation](#page-52-0) problems B-1 RPM [failures](#page-54-0) B-3 user [informix](#page-54-0) must exist to install product B-3 [Typographical](#page-8-0) conventions vii

# **U**

Uninstalling IBM Informix [products](#page-44-0) 4-1 [manually](#page-45-0) 4-2 [using](#page-45-0) RPM 4-2 UNIX [installing](#page-15-0) database server xiv User accounts [read-only](#page-38-0) 2-15 User [informix](#page-20-0) 1-1 User-defined routine [documentation](#page-16-0) xv **Utilities** [RPM](#page-54-0) B-3 Utility [auditing](#page-16-0) xv [DB-Access](#page-14-0) xiii [migration](#page-15-0) xiv

# **V**

[Variables,](#page-11-0) in syntax diagrams x Video [Foundation](#page-18-0) DataBlade xvii Visual disabilities reading syntax [diagrams](#page-56-0) C-1

## **W**

Web [DataBlade](#page-18-0) module xvii Web pages, accessing with Web [DataBlade](#page-18-0) xvii Windows [installing](#page-15-0) database server xiv

# **X**

XML [documents](#page-17-0) xvi

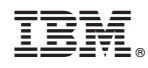

Part Number: CT3IANA

Printed in USA

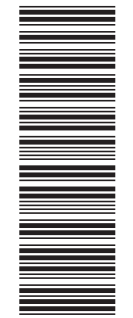

(1P) P/N: CT3IANA

(1P) P/N: CT3IANA

G251-2777-00

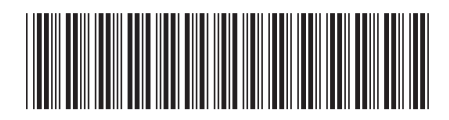